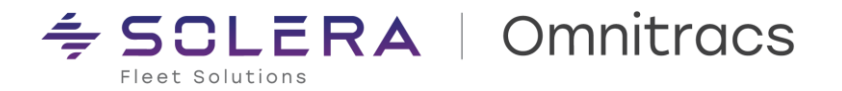

# **Omnitracs One v6.7 - Host Production Candidate**

**XRS Host v6.70.0059 RNA Host v6.7.22.1 Command v6.7.0.0008 OTNav Host v6.7.0.003** Route Navigator v6.7.7.1

**Release Notes** Updated July 6, 2023

# **Contents**

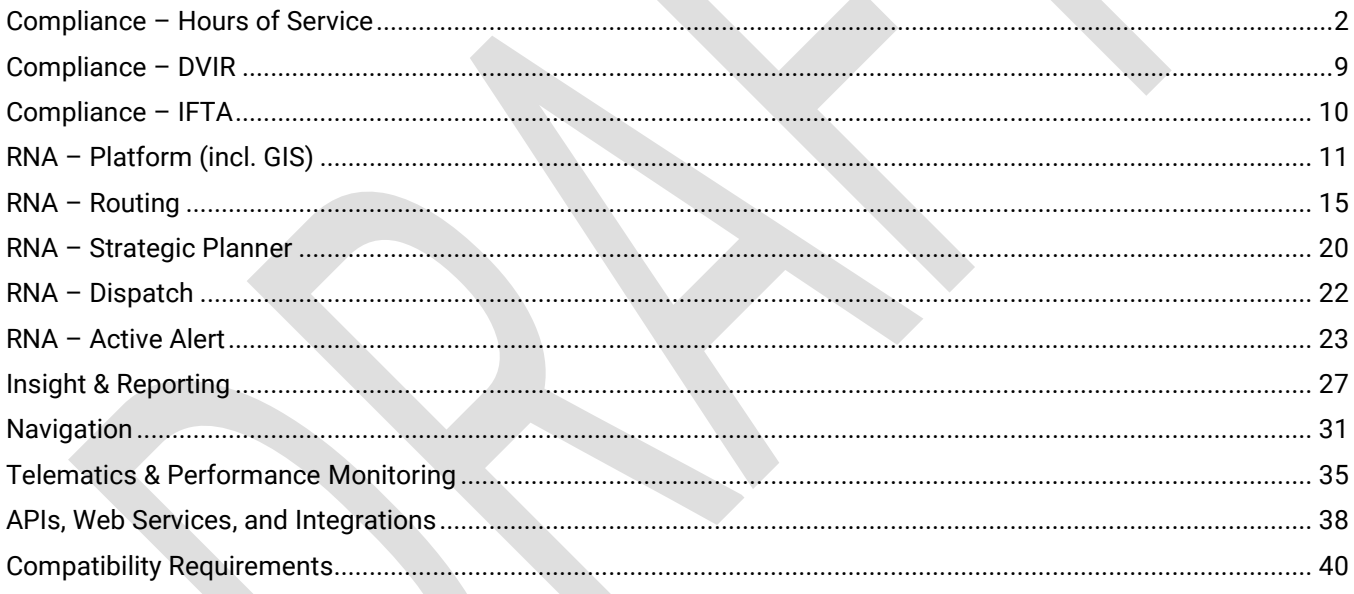

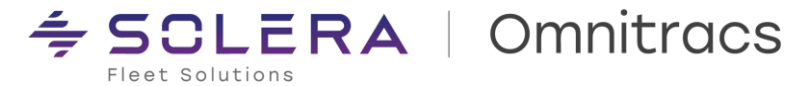

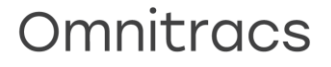

# <span id="page-1-0"></span>**Compliance – Hours of Service**

# **New Enhancements**

**Unassigned Vehicle Activity (UVA) Enhancements** UVA Tool <Export>

To provide more flexibility in exporting Unassigned data from the UVA tool, a new option to only Export displayed fields has been added. When this option is selected, only the fields the user has selected to display will be exported.

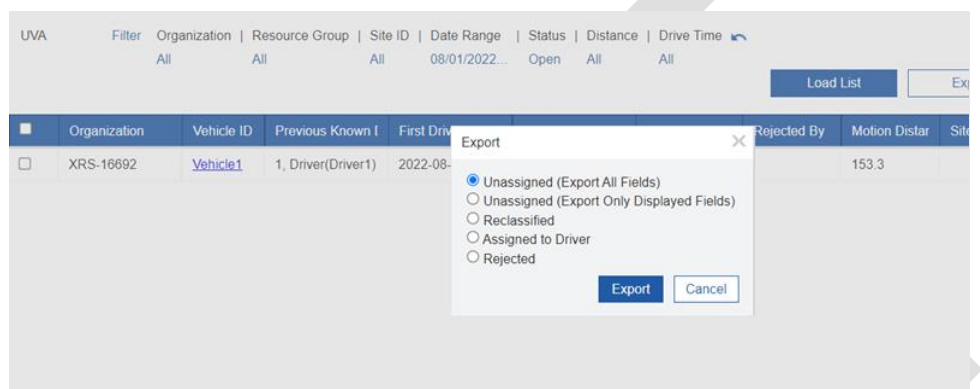

### UVA Editor

The UVA Editor now allows editing of the UVA terminating On-Duty segment directly. A back-office user can change the UVA terminating On-Duty to Off-Duty or SleeperBerth as appropriate to keep the driver's log accurate in the fewest number of steps. Drivers will only get a single set of edits to approve or reject rather than multiple sets that are currently required.

The UVA Editor now allows assignment of UVA that overlaps automatically recorded Driving on the same vehicle. This is to address a situation where the system incorrectly records both UVA and automatically recorded Driving on a driver's logs at the same time.

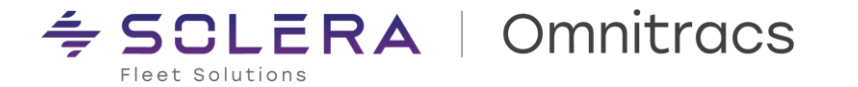

#### **Driver Log Editor (DLE) Updates**

To prevent a back-office user from getting a driver's logs into a bad state we have made several operational efficiency changes to the Driver Log Editor. These changes will help ensure that edits to a driver's logs maintain compliance with HOS and ELD regulations.

The DLE now ensures that when a back-office user deletes (undoes) a UVA event that was originally accepted as Personal Conveyance (PC) or Yard Move (YM) by the driver on the mobile, all the associated ELD events are deleted (undone). All four ELD events, the PC or YM Begin & End events along with the UVA Driving segment and terminating On-Duty events, will be sent to the driver to accept or reject together. If the driver accepts the 'undo' the UVA Driving and terminating On-Duty events will be available in the UVA Tool for assignment to another driver or reclassified. NOTE: This enhancement requires the XRS Mobile 6.70 upgrade.

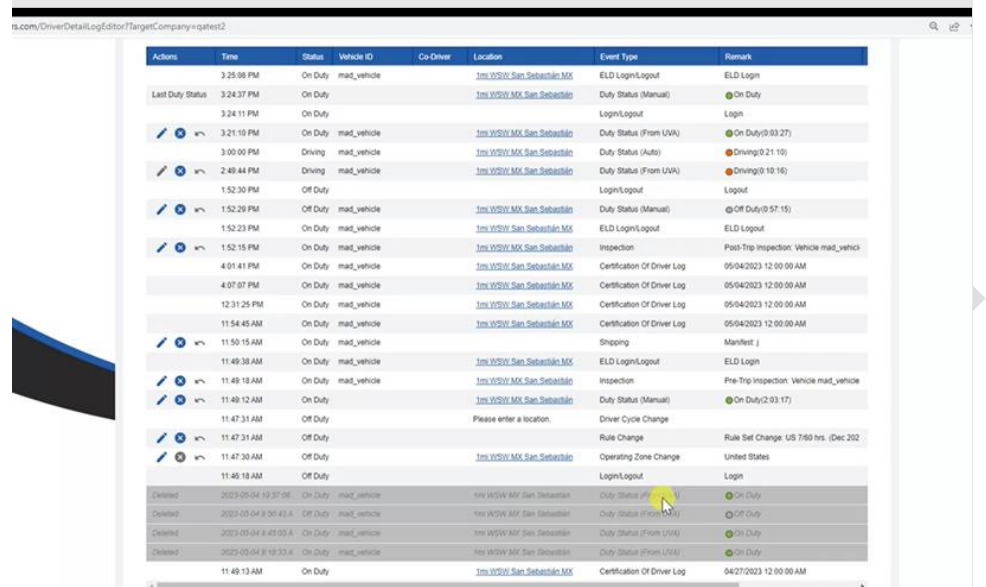

The DLE now restricts Inserting Duty Status changes over UVA Driving events. The back-office user will see an error message that "Automatically recorded Drive time must not be reduced or removed" when attempting to Insert a Duty Status change that overlaps UVA Driving events. They can still Insert Duty Status change events over the UVA terminating On-Duty events.

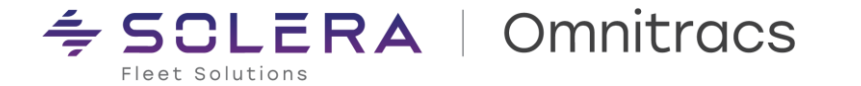

The DLE now restricts edits using the grid graph if there are already Edits pending a driver's acceptance or rejection. The back-office user will now get an error message, "Additional edits are not allowed when they overlap already pending edits" when attempting to add an event either through Insert Event or through the grid graph, when there are events pending approval already.

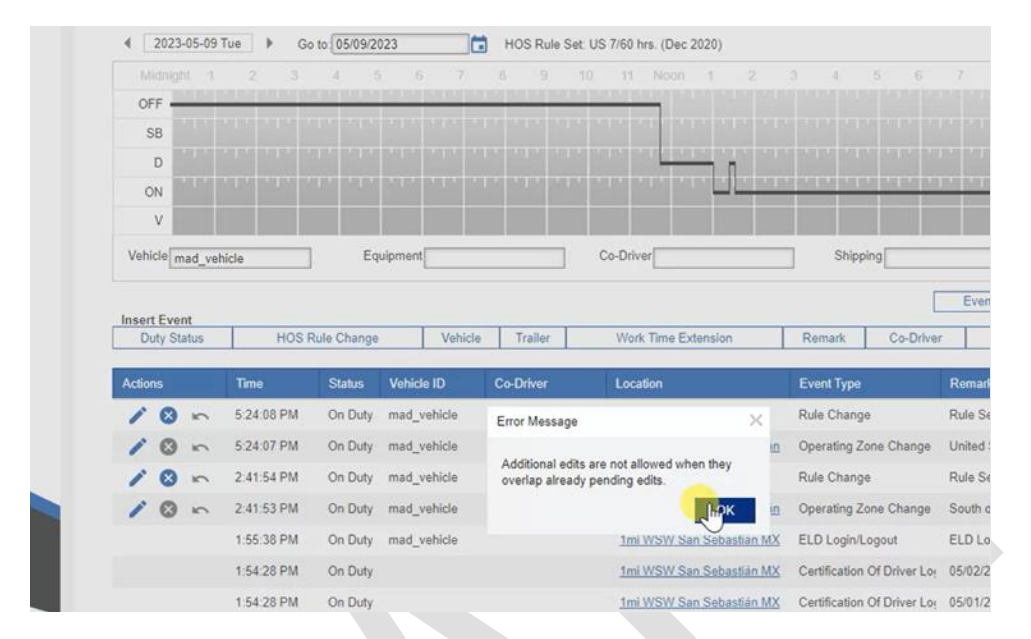

The DLE now restricts editing of the start time of a Driving (Manual) event that terminates a Driving (Auto) event. The back-office user will now get an error message, "Automatically recorded drive time must not be reduced or removed." if they attempt to change the start time of a Driving (Manual) event which will result in shortening the duration of a Driving (Auto) event.

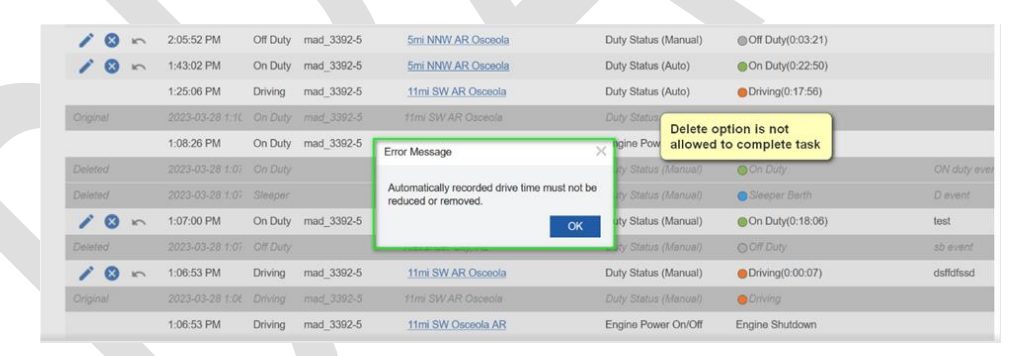

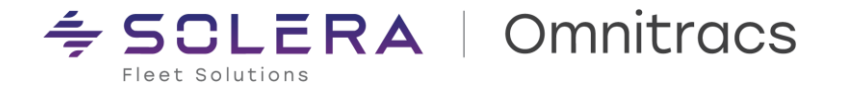

The DLE now restricts Inserting Duty Status changes between Yard Move or Personal Conveyance Begin and End events. Back-office users will now receive an error message "Only On-Duty status can be inserted during Yard Move" or "Only Off-Duty status can be inserted during Personal Conveyance" when they attempt to insert an invalid duty status between a Yard Move or Personal Conveyance Begin and End events.

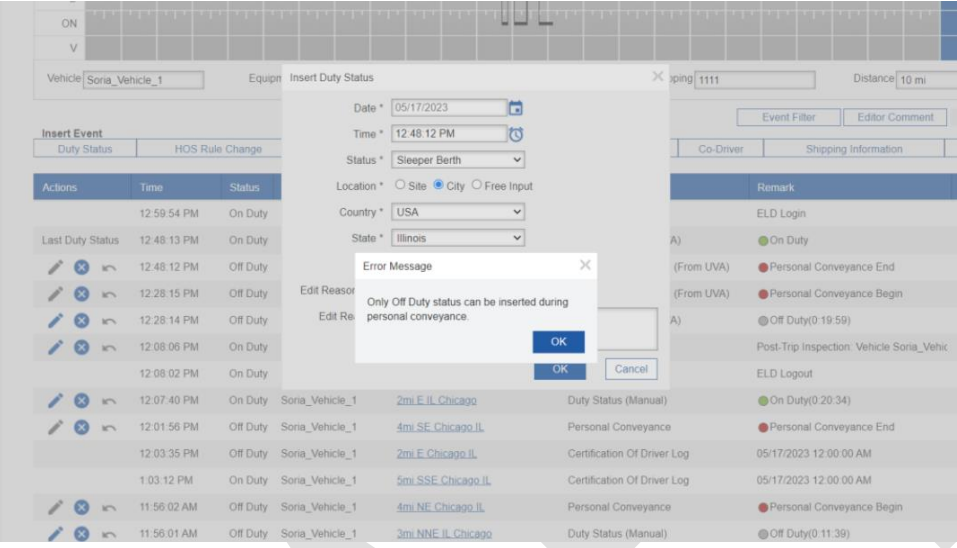

The DLE now allows a back-office user to Insert a Trailer Drop even if the Region requires a Pre/Post Trip. This will allow customers to self-correct issues with driver logs having an excessive number of Trailer Ids due to missing Trailer Post Trips.

### **eRODS Enhancements**

During a back-office audit, the user now has the ability to select one or more vehicles for an eRODS transfer. When "eRODS Extract" is selected from **Reporting > Compliance**, the user now has the option to select either Driver(s) or Vehicle(s).

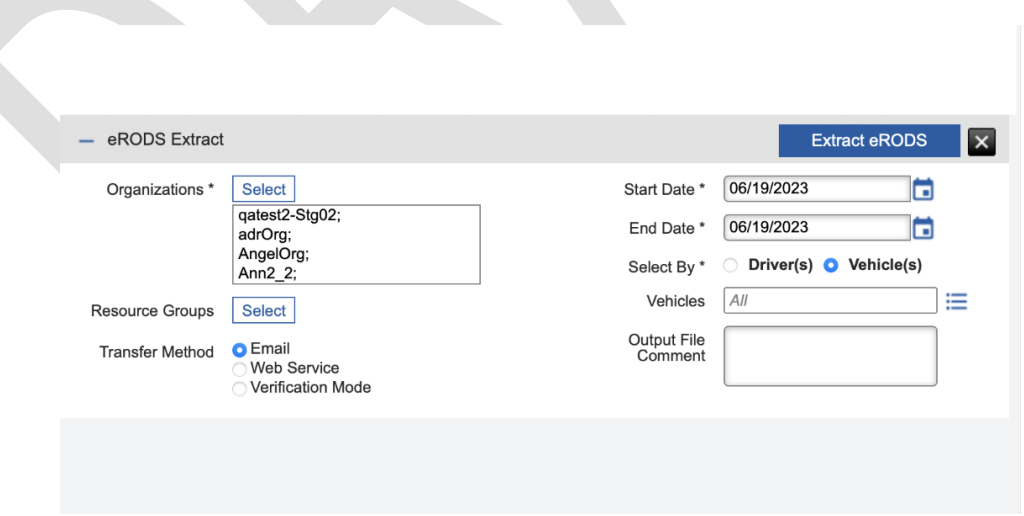

When "Driver(s)" is selected, the behavior of this report generation is unchanged. When "Vehicle(s)" is selected, the user can select one or more vehicles. An eRODS transfer is generated for every driver that logged into the

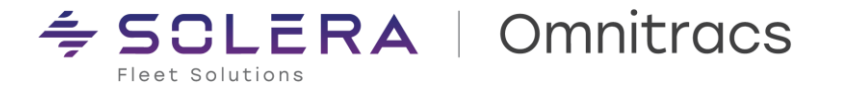

selected vehicle(s) during the requested date range and sent to the authority. Each Driver's eRODS file is for the same date range as selected in the original request.

#### **Remove Obsolete Options**

To reduce confusion and prevent the accidental selection of obsolete Rule Sets, the following HOS Rules have been removed from the 'Select HOS Rules' and any current usage of these obsolete HOS Rules will be converted to the following during the deployment:

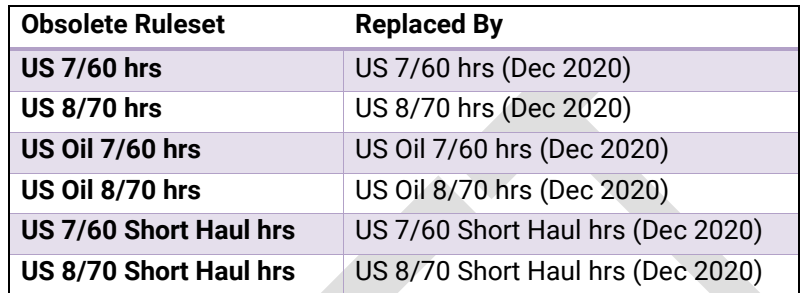

Additionally, the Federated States of Micronesia was removed from the Vehicle License Plate Country List.

## **Improvements**

#### **Reporting Improvements**

**XRS-5693 – Missing day when exporting the Driver Log Summary Report to Excel.** We resolved an issue where exporting the Driver Log Summary Report to Excel dropped the first day from the Excel file.

**XRS-8563 – Paper Log Mode report hyperlinks to Driver Log Editor are broken** We resolved an issue with using the hyperlinks in the Paper Log Mode Report generated an error rather than bringing up the Driver Log Editor for that driver and date.

**XRS-15844 – Special Driving Conditions Report drills down to the wrong day of the ELD Driver Log Report (USA)** For Yard Move or Personal Conveyance recorded in the evening, we resolved the issue with the link in the Special Driving Conditions Report drilling down to the wrong day of the ELD Driver Log Report (USA).

**XRS-16533 – Compliance Alerts not triggering and Scheduled Reports not received** We resolved an issue with Compliance Alerts not triggering and Scheduled Reports not running.

**XRS-16717 – Available Time Report – Available Hours column does not match up with the Drive + Duty Hours columns**

We resolved an issue where the Available Hours column does not match up with the Drive + Duty Hours column in the Available Time Report. Both columns are now using the same calculation of the 'as of' time for generating the durations.

**XRS-16718 – Available Time Report and Driver Log Report – On Duty + Driving Last 7 Days values are incorrect** We resolved an issue with the calculation of the On Duty + Driving Last 7 Days on the Available Time Report when the driver is doing duty status changes from a kiosk or on the driver portal or using timeclock integration.

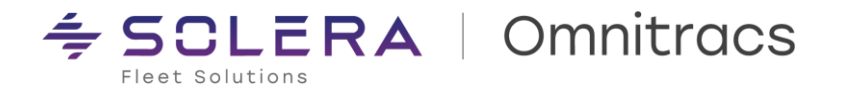

**XRS-16743 – Incorrect date/time values on Driver Log Edit Details Report** We resolved an intermittent issue where the Driver Log Edit Detail Report showed the incorrect date/time values for an edit done on the mobile.

**XRS-17180 – UVA accepted on the mobile not updating Operation Profile Reports by Driver**  We resolved an issue with UVA accepted by the driver on the mobile not updating the Operation Profile Summary and Operation Profile Details Reports when they are run 'by Driver.'

**XRS-18758 – Driver Log Report (Non-ELD) including too many Trailer IDs** We resolved an issue with the data pull for Trailer IDs on the Driver Log Report (Non-ELD), bringing it in line with the data pull for the ELD Driver Log Report (USA) and ELD Driver Log Report (Canada).

**XRS-19052 – Driver Log Report (Non-ELD) missing Truck number** We resolved an intermittent issue with truck numbers missing from the Driver Log Report (Non-ELD).

**XRS-19802 – ELD Driver Log Report (USA) returns different Shipping Info depending on date range selected** We resolved an issue with the data pull for Shipping Info on the ELD Driver Log Report (USA), where depending on the date range selected Shipping Info would be incorrectly displayed in the report.

**XRS-20045 – ELD Driver Log Report (USA) does not include days without ELD events** We resolved an issue with the ELD Driver Log Report (USA) not including days that do not have any ELD events, for example when the driver has been on a 34 hr reset or on vacation and has not logged into the system.

**XRS-20304 – ELD Driver Log Report (USA) missing Fleet DOT# and Fleet Name** We resolved an issue with the ELD Driver Log Report (USA) missing Fleet DOT# and Fleet Name when ELD Certification events were the first event process from the mobile for the day.

**XRS-20837 – Driver Payroll Summary Report incorrect mileage**

We resolved an issue where the HOS Driver Payroll Summary Report incorrectly included pre-midnight Driving miles when the Driving segment crossed midnight and the report was run 'Shift Based = No.'

### **DLE & UVA Improvements**

**XRS-18140 – Driver Log Editor not populating Driver name when launched from Fleetview** We resolved an issue where the Driver name was not populating in DLE when it was launched from Fleetview, requiring the back-office user to re-enter the Driver name. Now the DLE will pre-populate with the Driver name when launched from Fleetview.

**XRS-18438 – Unable to Insert a Rule Set change in DLE** 

We resolved an issue with Inserting a Rule Change in DLE when US Federal Rules plus Intrastate or Oil Field Rules enabled. Now a Rule Change will be able to be Inserted in DLE as long as more than one US Rule is enabled.

**XRS-18835 – Mileage mismatch between UVA Exports** We resolved an issue with UVA mileage discrepancy when the Host UI and Export UVA w/Status 'Closed' file.

**XRS-18856 – Unable to Assign UVA to a driver in the UVA Editor**

We resolved an issue with Assigning UVA that contained multiple UVA Driving – On-Duty segments, if any of the segments overlapped with Driving (Auto) on the driver's log. Now each segment will be evaluated independently and allowed if it does not overlap with Driving (Auto) on the driver's log.

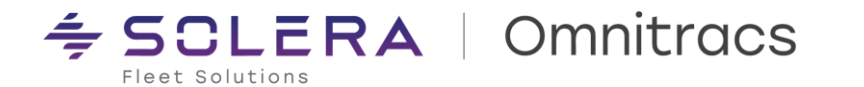

#### **XRS-18857 – Able to Assign UVA that overlaps Driving (Auto) on the driver's log**

We resolved an issue that allowed Assignment of UVA that overlapped Driving (Auto) on the driver's log by navigating to a different day and then going back to the day of the UVA. Now back-office users will not be able to Assign UVA that overlaps with automatically recorded Driving on a different truck.

**XRS-20245 – Unable to edit UVA terminating On-Duty events in the DLE**

We resolved an issue by using the DLE to edit the UVA terminating On-Duty events Accepted (assumed) by the driver on the mobile.

### **Other Back-Office Improvements**

**XRS-10558 – eRODS File Transfer History has incorrect transfer status**  We resolved an issue with the eRODS File Transfer History incorrectly showing 'failed' status once the driver had logged out of the mobile.

**XRS-18909 – Unable to search eRODS/Data Transfer events by Driver Name** We resolved an issue on the Manage eRODS and Data Transfer Extract Jobs page which returned the full dataset in the date range requested without applying the filter for the requested Driver Name.

#### **XRS-20327 – Driver's rule set changing to without crossing border**

We resolved an issue where drivers were getting changed to an incorrect rule set after they performed DVIRs (Driver Vehicle Inspection Reports)

## **Known Issues**

**XRS-22309 – Location not recorded for Edits in the DLE using the Grid Graph.**

When using the DLE, if a back-office user is using the grid graph to Insert Duty Status, they will not be prompted to enter the Location. To work around this issue, the user will need to Edit the inserted Duty Status to enter the Location prior to sending the edits to the driver.

**XRS-22674 – Removing edit of UVA terminating On-Duty generates error**

When using the UVA Editor to edit the UVA terminating On-Duty segment, if the back-office user selects 'undo' of that edit before saving the session an error is generated. To work around this issue, close the UVA Editor session and then re-Assign the UVA.

**XRS-22944 – Error message when assigning UVA that has three or more individual segments** When assigning UVA, if there are three or more individual segments in the UVA block the UVA editor displays an error message- "Start time is greater than end time". Clicking on 'OK' exits the popup and the UVA assignments are sent to the driver to Approve/Reject.

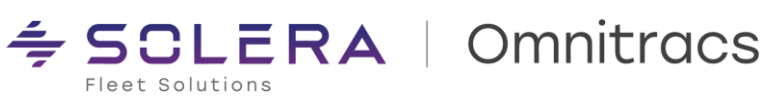

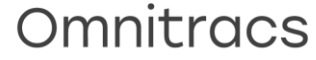

# <span id="page-8-0"></span>**Compliance – DVIR**

# **Improvements**

**XRS-15914 – No Data when running Certify Repair Report for all organizations** We resolved an issue with running the Certify Repair Report for all regions.

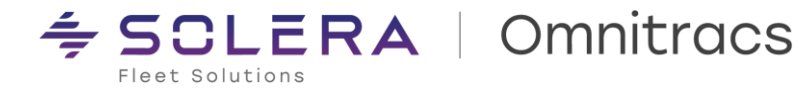

# <span id="page-9-0"></span>**Compliance – IFTA**

# **New Enhancements**

**Extended access to IFTA data – Trip Report and Fuel Details Report**

Enhancements have been made to provide the customer with access to IFTA data for the current year plus the previous six. This provides the ability for the back-office user to self-service pulling of IFTA data for audit purposes.

## Trip Report

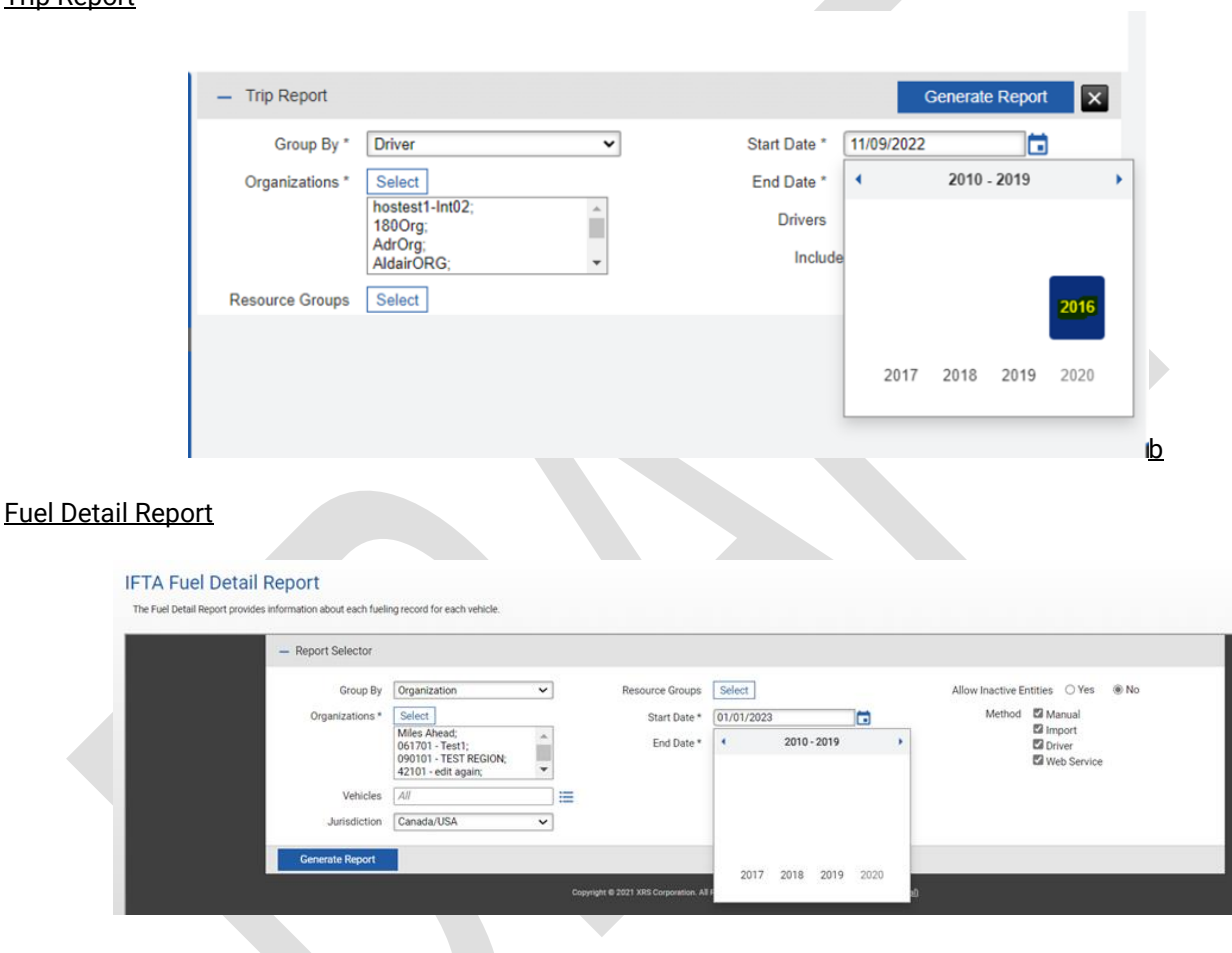

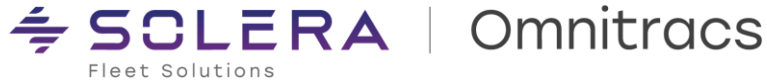

# <span id="page-10-0"></span>**RNA – Platform (incl. GIS)**

# **New Enhancements**

**Added support for nine new languages**

Localizations have been added to the Roadnet Anywhere (RNA) Platform for international customers in Europe, Brazil, Latin America, and Canada. These localizations will reflect when the device is set to the respective languages:

- English (UK)
- French (France)
- French (Canada)
- **German**
- **Italian**
- Portuguese (Portugal)
- Portuguese (Brazil)
- Spanish (Spain)
- Spanish (Latin America)

As part of International Expansion, the following changes were made:

- **Globalized Telephone Numbers**
- Globalized Addresses
- Globalized Date/Time Formats

Additionally, the following three Cultures are now available in Route Navigator:

- Portuguese (Brazil)
- **French Canadian**
- Spanish (Latin America)

**Entity Audit Log**

Added audit options to provide transparency to the customer on changes made for the following entities:

- **•** Service Locations
- **Workers**
- **Equipment Type**
- **Equipment**
- **Depots**

The new options are:

- List updates by entity type
- Display the changes that occurred in an update
- Identify who performed the action
- Allow for searching within the results

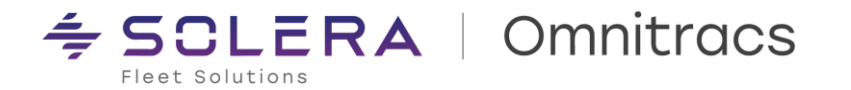

**Disable Omnitracs provided SMS (outside USA/CAN) for Exception Rules** Users can now edit the SMS settings on the Region General Settings page.

In Latitude, follow the steps below:

- Administration > Region > Add / Edit > General
- SMS Settings can be found at the bottom of the General page

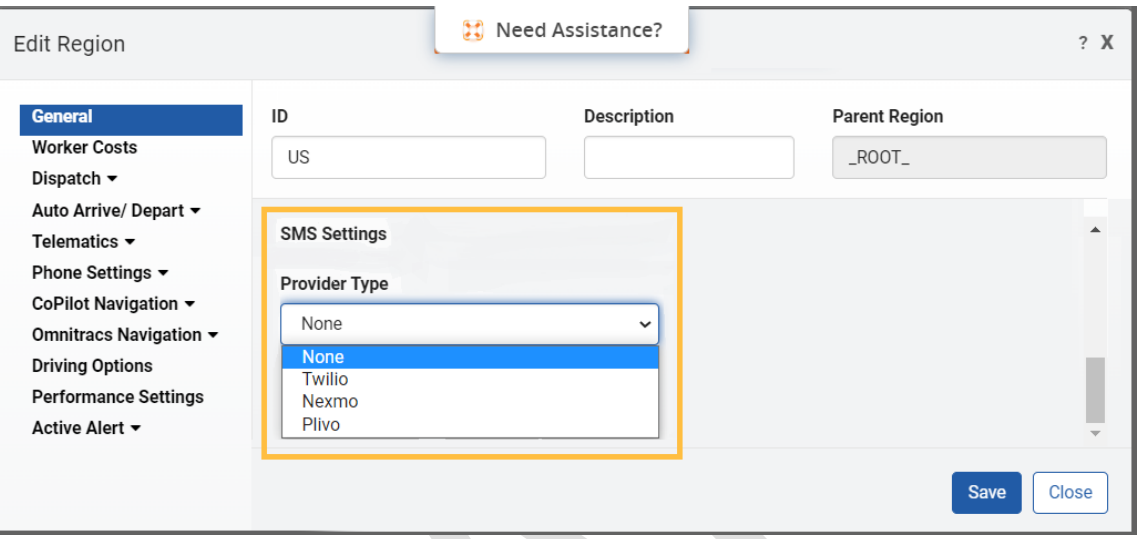

**Customize Language Settings in Active Alert**

Customers can select a 'Culture' setting that lets them change the language for automated messages sent to recipients.

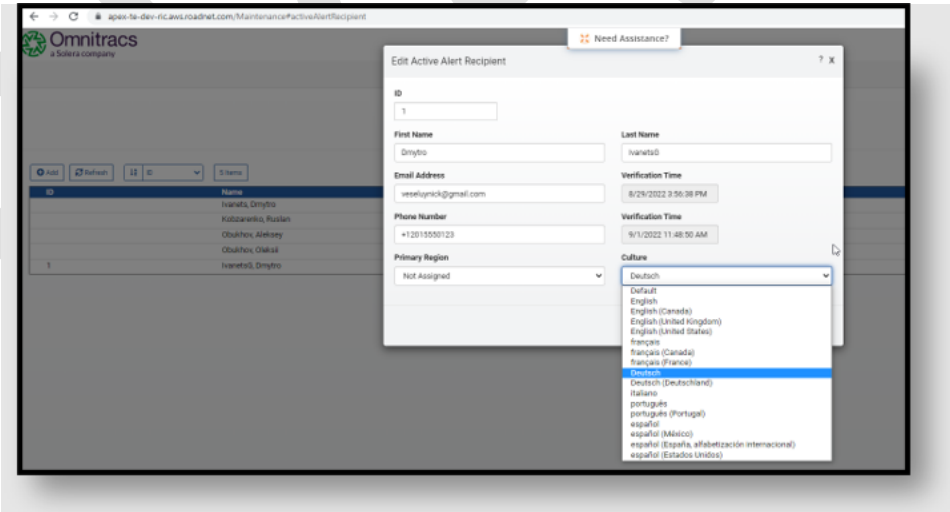

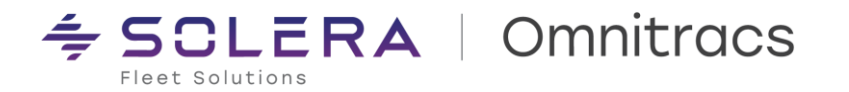

Recipients can select their preferred language for viewing Active Alert Web App.

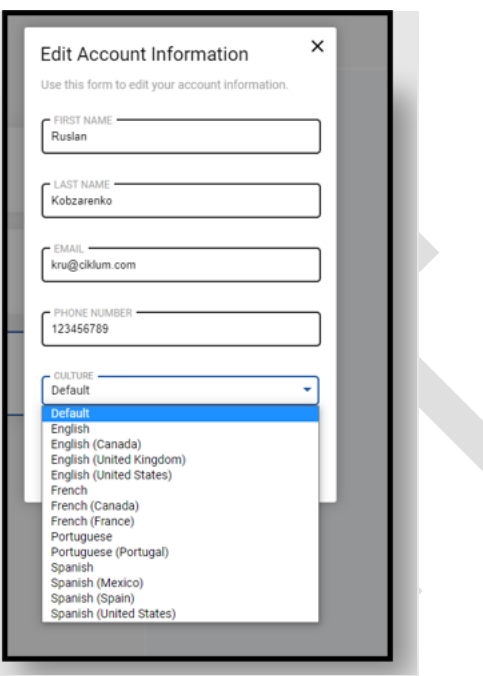

**Added 'Description' filter in 'Service History'**

The display of "Description" for a Service Location can be configured in 'Service Details' table:

- Click on 'Service History' in RNA
- Click on 'View Configurations' icon in Service details table.
- Select and add 'Description' column and Save.

### **Mobile Device Diagnostics - App Version Tracking**

In the RNA/Mobile Diagnostics module, a new button, Omnitracs One Apps has been added. When selecting this button, it will provide OT1 App Version information.

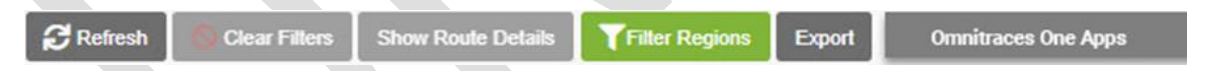

Users will receive an export of the Mobile Devices, with the version and date/time information of all apps installed on each device.

## **Improvements**

**RPE-89408 – Incorrect spellings in address resulted in an erroneous geocode**

We resolved an issue wherein using the word Parkway instead of Pkwy resulted in inaccurate geocoding, resulting in display of locations as different places.

**RPE-91522 – Failure to update trucks with planned routes**

We resolved an issue in Fleetview where a truck's planned route failed to update properly and instead reflected an unplanned route. This problem occurred due to the sharing of equipment across regions different from the intended route.

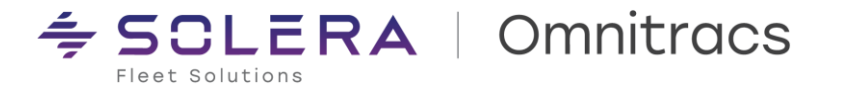

**RPE-92961 – User unable to add devices**

We resolved an issue where users were unable to add two AMG-C devices in RNA due to 'Server Busy' errors.

**RPE-93342 – User unable to access 'Interactive Geocoder'**  We resolved an issue where opening the Interactive Geocoder from the Route Navigator resulted in a reference error.

**RPE-94690 – Incorrect Session Date Format**

We resolved an issue where route sessions were displaying date formats in US format, regardless of the user's chosen time zone preference.

**RPE-94850 – Variable cost in Equipment Type is imported incorrectly** We resolved an issue related to the import of Equipment types, where the variable cost was not utilizing the distance measurement unit specified in the Business Unit (BU) settings.

**RPE-95062 – Error when changing password** We resolved an issue when launching RNA and clicking on 'Change Password' resulted in a fatal error message.

**RPE-95130 – System failure when importing Mobile Devices data**  We resolved an issue where a user was unable to import Mobile devices data due to a system error.

**RPE-48068 – Error when trying to load Mobile Devices**

We resolved an issue where the user encountered a 'Server Busy' error when attempting to load Mobile Devices in Maintenance after applying region filters.

**RPE-100243 – System throws an error when accessing Mobile Workflow Module** We resolved an issue where a user trying to access Mobile Workflow in Maintenance received unexpected errors.

**RPE-100387 – Editing in Maintenance results in error**

We resolved an issue when editing Telematics Device in Maintenance resulted in a 'Server Busy' error and did not immediately reflect the change.

**XRS-19429 – Unable to save Company Settings**  We resolved an intermittent issue where Company Settings changes could not be saved.

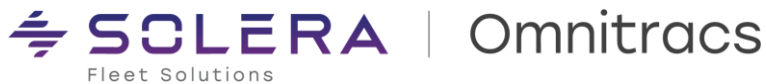

# <span id="page-14-0"></span>**RNA – Routing**

## **IMPORTANT NOTICE**

Route Navigator (thin client) has been upgraded to a 64-bit architecture. Following this release, the routing client will no longer support 32-bit OS systems.

For further details about minimum system requirements given this upgrade, please refer to the Compatibility Requirements section of the release notes.

# **New Enhancements**

**Route Navigator Enhanced Robustness**

- Route Template data retrieval has been re-worked so the number of retrieved templates will no longer be limited to 2000.
- The lock/unlock button, which previously restricted the opening of more than 3 manifests, has been eliminated since the application now permits simultaneous access to multiple manifests.

# **Improvements**

**RPE-85375 – Import Orders was taking up to 20 minutes to complete** We resolved issues that led to multiple actions involving orders either timing out or taking a long time.

**RPE-88783 – Route Planning and Route Dispatching tabs fail to open** We resolved an issue with server responses when the user was unable to open the Route Planning and Route Dispatching tabs and was getting an error.

**RPE-88947 – User unable to create routes and move stops**

We resolved an issue in Route Navigator where a user received a 'Server Busy' error when creating routes and moving stops.

**RPE-89187 – User unable to load a route**

We resolved an issue where a driver was receiving an unexpected error when attempting to load a route using Roadnet Mobile in the Sandbox environment.

**RPE-89409 – Pickup order did not save origin details**

We resolved an issue where pickup orders requiring origin details were not saving properly.

**RPE-89416 – Server timed out when using 'Search'** We resolved an issue where the application was timing out while retrieving search results for Service Location.

**RPE-89582 – Incorrect row color on unassigned orders** We resolved an issue where Unassigned orders displayed incorrect row color.

**RPE-89765 – User unable to drag & drop locations or move stops** We resolved an issue in Route Planning that resulted in a server time out when dragging locations in Dispatch when moving stops from route to route.

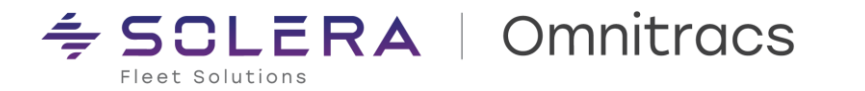

**RPE-89800 – Customer was getting 'Server Busy' errors when moving stops We resolved an issue where stop deletion was taking very long and leading to 'Server Busy' errors.**

**RPE-90439 – User unable to delete routes** We resolved an issue where users received a 'Server is Busy' error when attempting to delete a route.

**RPE-91231 – User failed to enable automatic Toll Calculation** We resolved an error that resulted in the system closing abruptly when the user enabled automatic Toll calculations.

**RPE-91490 – User unable to delete 'Routing Session'** We resolved an issue where a user was unable to delete a Routing Session and received an error message.

**RPE-92817 – User unable to move Stops** We resolved an issue in Route Navigator, where a user moved a stop and the application closed without an error or warning message.

**RPE-92907 – System time out when using 'Suggest a Route'** We resolved an issue where the "Suggest A Route" feature was resulting in a system time out error.

**RPE-92978 – User unable to delete 'Line Items'** We resolved an issue where users were getting an error while trying to delete 'Line Items' from an order.

**RPE-93022 – Incorrect search results**  We resolved an issue where Searching regions by Region ID did not retrieve all regions for that ID.

**RPE-93168 – User unable to create routes** We resolved an issue that resulted in an unexpected error during the "Create Routes" process.

**RPE-93200 – User unable to drag 'Stops'**

We resolved an issue in Route Navigator, where a user received an error message when dragging stops from active routes to the map.

**RPE-93252 – Adjustments in time constraints** We resolved an issue that will now allow "Fixed Duration' to be greater than 23:59:59 for duration.

**RPE-93256 – Failed 'Service Locations' import**

We resolved an issue where the Import Service Locations process returned an error when the service location record contained only Service Window1 Open and Close times.

**RPE-93333 – Errors during data submissions**

We resolved an issue where periodic failures were occurring when posting orders to OT1 from 3rd party integrations.

**RPE-93337 – User unable to delete active routes** We resolved an issue in Route Navigator, where the user received an error message when deleting active routes.

**RPE-93486 – Unsuccessful Purge Process** We resolved an issue where the Purge\_Stops data purge process was failing periodically.

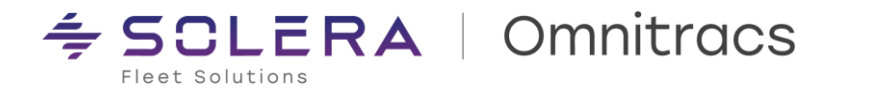

**RPE-93637 – User unable to select 'Speed Assign'**

We resolved an issue where users were receiving error messages while attempting to select 'Speed Assign' from the 'Right Click Menu' on highlighted routes.

**RPE-93695 – Duplicate data generated when importing**

We resolved an issue where duplicate data error was generated from importing 'Service Locations' with 'Service Window Override' data.

**RPE-93733 – User unable to move stops**  We resolved an issue wherein moving a stop on a route resulted in a 'Server Busy' error.

**RPE-93746 – Incorrect 'Stop' displayed on template**

We resolved an issue where running 'Create Routes' produced a route template that contained a stop that was not on the template and should not have been added based on the options chosen.

**RPE-93776 – Incorrect data in 'Search' results** We resolved an error due to deleted routes showing up in search results.

**RPE-93813 – Route Path suggests illegal route** We resolved an issue where the planned Route Path took the driver under an overpass that should not have been allowed.

**RPE-93950 – Unable to delete orders during Import** We resolved an issue whereby the Import Orders process returned an error with orders that are marked for deletion.

**RPE-94040 – A routing session is automatically generated** We resolved an issue where a routing session was automatically generated for the next day and marked as deleted.

**RPE-94043 – User unable to edit routes** We resolved an issue where users received an Update Item error when editing routes.

**RPE-94134 – Incorrect translations in Route Navigator** We resolved an issue where 'Culture' for Portugal was using Brazilian Portuguese instead of Portuguese (Portugal).

**RPE-94219 – User unable to access Service Window Type with 'Portugal' as Culture** We resolved an issue when creating a service window type with Portugal as culture displayed an error message.

**RPE-94243 – Routes are ignoring Hazmat restrictions** We resolved an issue to build routes by sequentially scaling back restrictions when no path was found.

**RPE-94258 – Orders window displayed duplicates** We resolved an issue in Maintenance where the 'Orders' window displayed duplicate orders.

**RPE-94757 – Matrix Builder runs behind while processing requests** We resolved an issue where the Transit Matrix Builder would consistently run a few days behind in request processing.

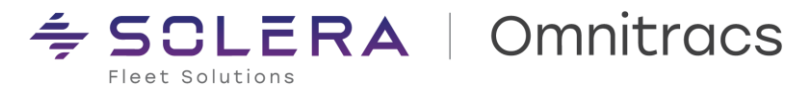

#### **RPE-94948 – Plotted routes disappeared from the map**

We resolved an issue by reworking the Route Retrieval process to prevent plotted routes from disappearing from the map.

**RPE-94957 – User unable to Switch tabs** We resolved an issue where the route templates tab would close while switching tabs in the RNA client.

**RPE-95064 – Service location related changes were taking over 5 minutes each** We resolved an issue where dragging service locations to a route template was taking too long

**RPE-95329 – System failed to display locations**

We resolved an issue where the user attempted to add an order, either in Maintenance or Route planning, the application did not display locations as expected.

**RPE-95400 – Import does not accept numeric values for days of week** We resolved an issue where the system did not accept numeric values when importing delivery days.

### **RPE-95526 – User unable to sort by Phone Number**

We resolved an issue, where the user was sorting by the phone number column in the Service Locations window and received the error "Invalid sort expression in the data retrieval request."

**RPE-96453 – User unable to access Route Navigator**

We resolved an issue where a user received an error message: 'No network detected.' and Route Navigator stopped working.

**RPE-96465 – System failed to update Fixed and Variable Service Times** We resolved an issue when running the Update Service Times tool where we showed a 'zero' for updated fixed and updated variable times.

### **RPE-96851 – User unable to perform basic routing activities**

We resolved an issue where a user encountered a 'Server Busy' error, when attempting to delete a route, search for a service location, or move stops between routes.

**RPE-98577 – System failed to process order for 'Prepare for next day' option**  We resolved an issue in the Prepare for the next day option where the system started processing the order but then displayed an unexpected error message.

**RPE-99043 – Incorrect Time Zone abbreviation** We resolved an issue where the time zone abbreviation shown was incorrect for Berlin, Stockholm, Rome, Brussels, and Vienna.

**RPE-99487 – User unable to use the replace function in Route Templates** We resolved an issue wherein Route Navigator locked up and crashed when using the replace function on the Route Templates screen.

**RPE-99586 – User unable to use Route Navigator due to version mismatch** We resolved an issue where the user received an error message when running a Route Navigator version that is higher than the server version.

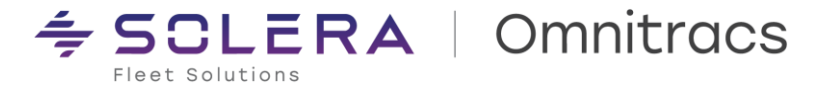

#### **RPE-99888 – Driver unable to depart stop**

We resolved an issue where the driver was not able to depart from their stop even after completing signatures and verifying all orders.

**RPE-99889 – User unable to Add/Create Routes when 'Debug Logging Level' was enabled**  We resolved an issue where the user was unable to Add/Create Routes when Debug Logging Level was enabled on the customer's database.

**RPE-100206 – User unable to access 'Map' options** We resolved an issue that did not allow users to open 'Map Options' when using the desktop client.

**RPE-100780 – User unable to create a route** We resolved an issue where a user received an unexpected error messaging when attempting to create a route.

**RPE-89376 – User unable to assign equipment** We resolved an issue where the user received a 'Server Busy' error when assigning equipment.

**RPE-95123 – User unable to sequence a route** We resolved an issue where the user received a 'Server Busy' error when sequencing a route.

**RPE-100211 – User unable to import 'Service Time Types'** We resolved an issue in the Roadnet Anywhere desktop client where an unexpected error occurred when importing Service Time Types.

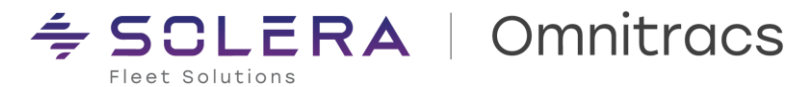

# <span id="page-19-0"></span>**RNA – Strategic Planner**

# **New Enhancements**

**Data Purge and Operational Data Reduction**

Implemented the purge of soft deleted strategic routing sessions along with their content (territories, routes, recurring orders). Also added logic to purge archived and expired planning sessions (archived before the data retention period).

- UI and validation improvements to Data Purge.
- Modified Data Notification Purge Processor to only run during off hours and to purge just notifications.
- Implemented the soft deletion of routes.
- Enhanced performance of the routing process when deleting 'Unassigned Order' groups.

## **Improvements**

**RPE-88585 – 'Transfer Session' return unexpected error**

We resolved an issue where a user was unable to perform a Transfer Session due to an unexpected error caused by an uninitialized variable.

#### **RPE-89869 – Incorrect License count in Strategic Planner**

We resolved an issue where the license count is still being calculated for planning sessions linked with territories of the deleted business units.

**RPE-93170 – System failed to update Service Time**

We resolved an issue where a stop's service time did not recalculate after a user imported the new Service Location's Service Time Override.

**RPE-93536 – User unable to access Recurring Order tab**

We resolved an issue where the Route Navigator application terminated when users attempted to open the Recurring Orders window.

**RPE-93691 – Time Window Importance fails to update with default value**

We resolved an issue related to the REST API - POST LOCATIONS, where it failed to automatically utilize the default Time Window Importance value of the Region when posted with an empty value.

### **RPE-93739 – Incorrect count of Model Territories Used**

We resolved an issue where the application displayed an incorrect count of 'Model Territories Used' after a user deleted a planning session by updating the query to exclude deleted sessions.

**RPE-92358 – Data Retrieval error is displayed when an active session is deleted**

We resolved an issue that resulted in an error when deleting planning sessions and failed to update the latest session as an active session.

### **RPE-95476 – Missing columns in 'Week' grid window**

We resolved an issue in the 'Week' grid window where the following columns were not displayed: Load Size1 (graph), Load Size2 (graph), Load Size3 (graph), Total Delivery PTE (size1), Total Delivery Size2, Total Delivery Size3.

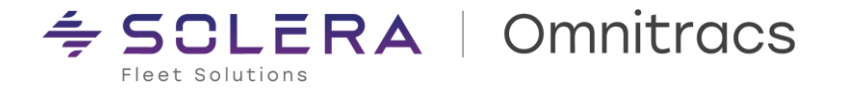

**RPE-98920 – User unable to access 'Export Planning Session' tab** We resolved an issue where users were receiving a fatal error when exporting planning solutions.

**RPE-99120 – Incorrect values of Total Pickup Quantity are displayed** We resolved an issue where Total Pickup Quantity columns in the Stops Grid Window displays '0' quantities when a reload depot is manually added.

**RPE-99770 – User unable to add a 'Recurring' Order** We resolved an issue where the user encountered errors while attempting to create a recurring order.

# **Known Issues**

**RPE-103092 – User unable to assign Manual Load Distribution to a recurring order** We plan to resolve a known issue in the next major release where the user is returned to 'Move Recurring Order Error' dialog when trying to assign 'Manual Load Distribution' that is not part of a service pattern set.

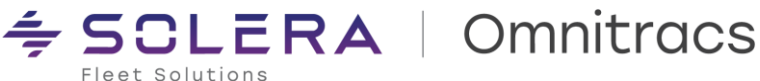

# <span id="page-21-0"></span>**RNA – Dispatch**

## **IMPORTANT NOTICE**

To comply with the laws & regulations of France & Portugal, we disabled speeding-related alerts and user interface elements for fleets using Dispatching and operating entirely within or driving through France and Portugal.

## **Improvements**

**RPE-93744 – Error when accepting/rejecting Autonomous Dispatching suggestions** We resolved an issue where the user receives an error message, indicating that a user has already performed the action, when accepting or rejecting suggestions for autonomous dispatching.

**RPE-94322 – Incorrect Time Zones for Arrival and Departure Times in Fleetview** We resolved an issue that was displaying the incorrect time in the Israel Time Zone for Arrival and Departure times.

# **Known Issues**

**RPE-103204 – Limited selection when region hierarchy is disabled** We plan to resolve a known issue in the next major release where a customer with 'Region Hierarchy' disabled does not have an option to select 'Top Level' region in the region selection dropdown.

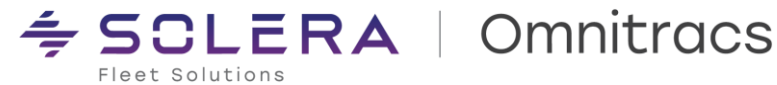

# <span id="page-22-0"></span>**RNA – Active Alert**

# **New Enhancements**

#### **WhatsApp Notifications**

WhatsApp is now available as a purchasable option to send alerts to end users and customers via an Active Alert subscription. To configure this option:

- Login to 'Admin' website
- Click Customers > Add / Edit Customer > Purchasable Options > Active Alert
- A new purchasable option WhatsApp is available.

Admin users can also configure their own WhatsApp service provider in Latitude:

▪ Administration > Add / Edit Region > Active Alerts > Provider Settings

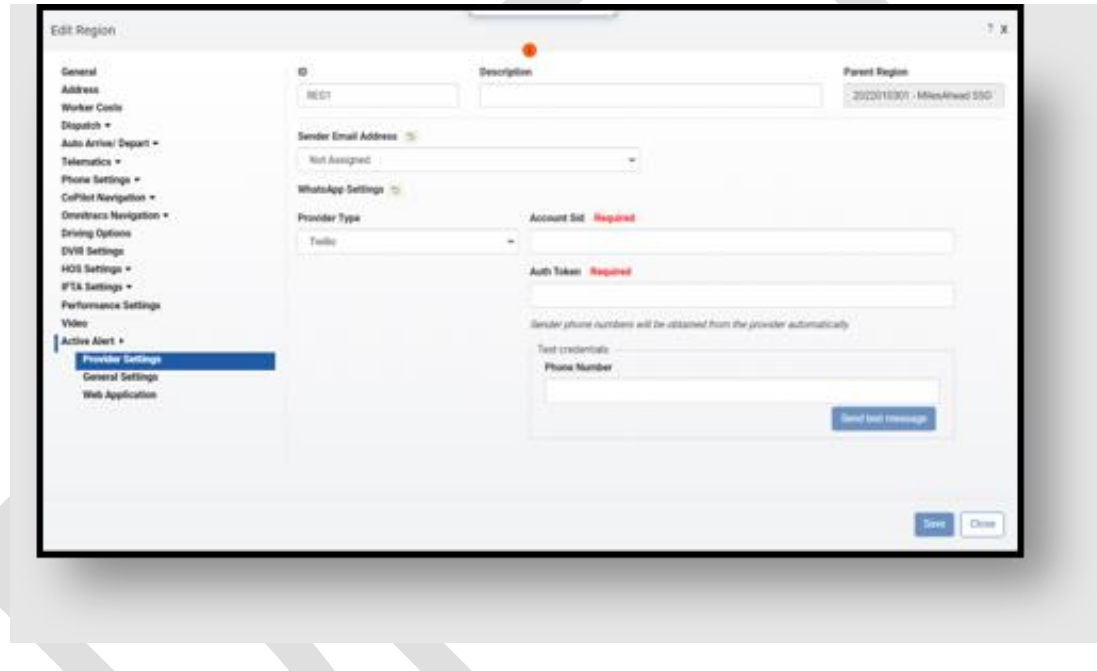

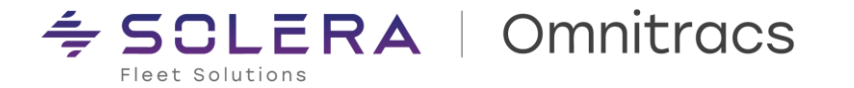

**Web App: Order History (Display ETA & Map)**

Added timestamp details for different order statuses in 'Order History' for easy access of information.

Added tabs to the 'Order Details' panel to access map, delivery, pick-up, and transit orders information.

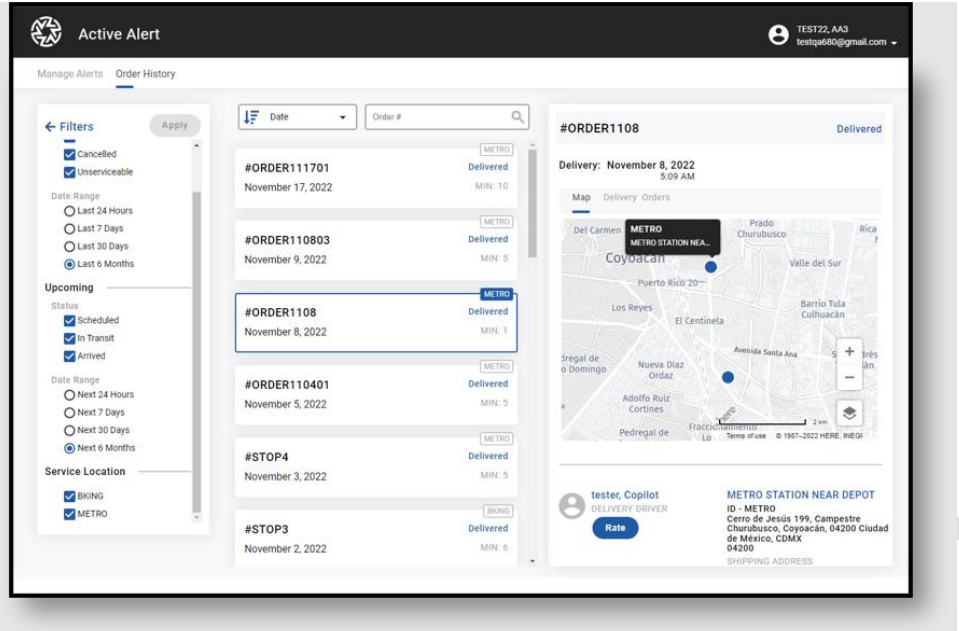

**Notify Recipient when Subscription is Deleted**

Active Alert will notify delivery recipients if their subscription to a location is deleted by users.

Configuration in Region Settings:

- Within the Region Settings, users will find an option called "Send Subscription Deletion Notification" under Active Alert.
- By default, the option is automatically selected.
- **.** This checkbox must be enabled for users to receive notifications via SMS or email, whenever their subscription is deleted.

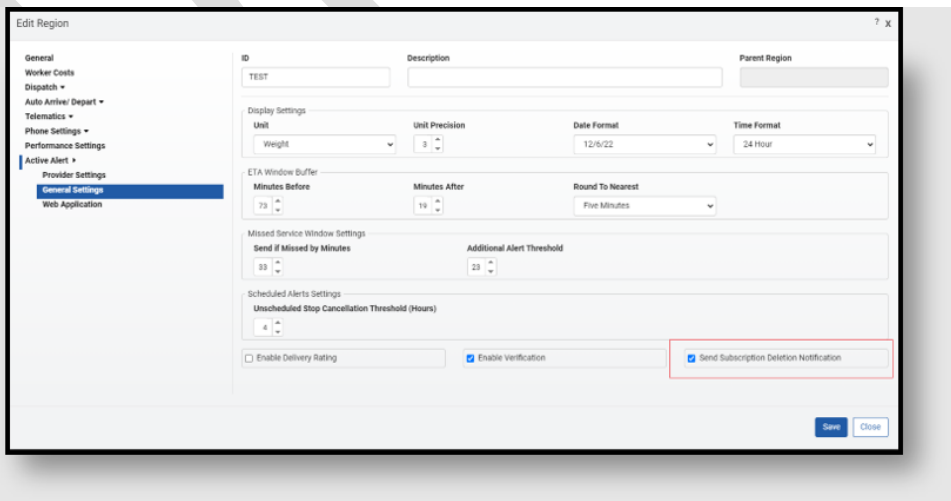

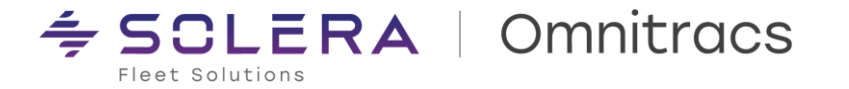

To delete an Active Alert subscription:

- Navigate to 'Maintenance' and select, 'Service Locations' to edit.
- Click on 'Active Alert' tab to view the list of recipients.
- **•** Use the 'Delete' icon to remove a user from the subscription to cease sending alerts.

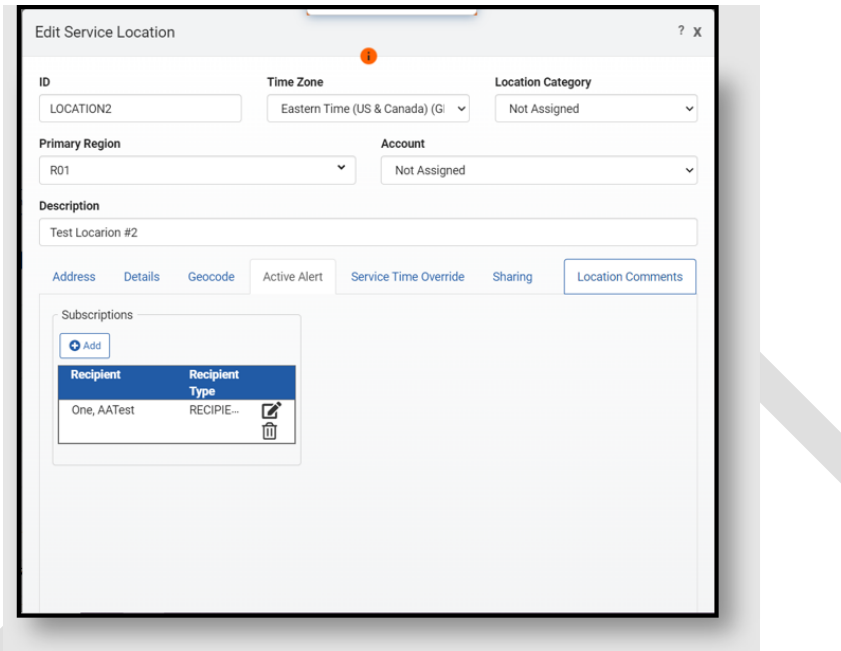

Delivery recipients can use the 'Remove Service Locations' button to delete a Service Location to discontinue receiving alerts if no longer needed.

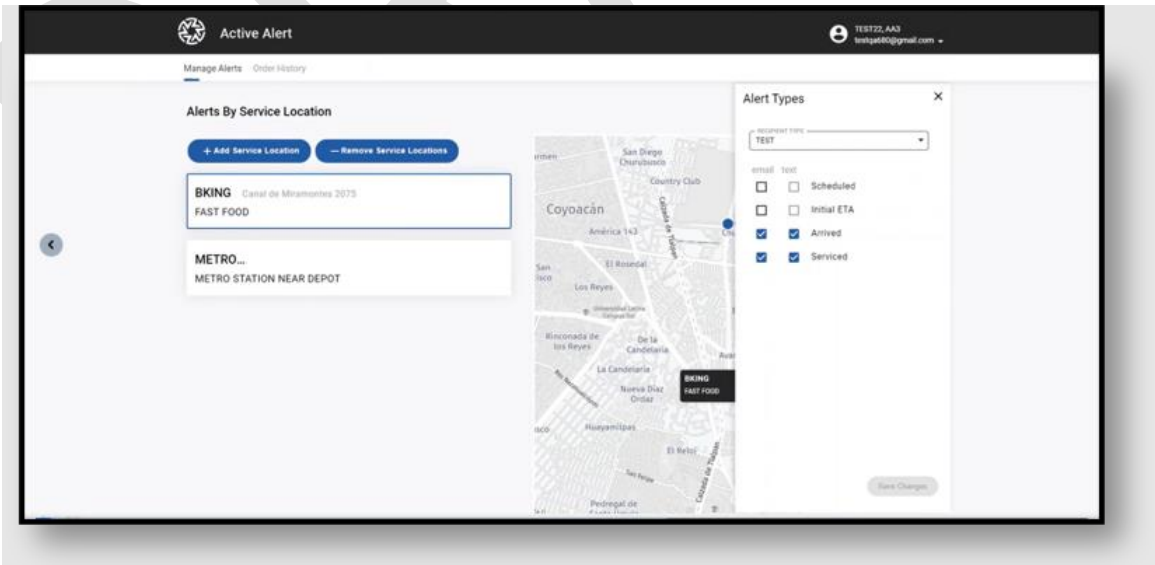

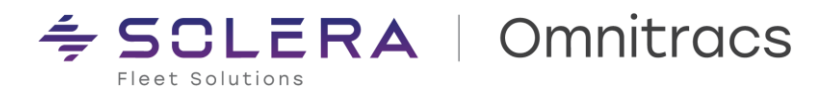

# **Improvements**

**RPE-87280 – Activating alerts without template attached**

We resolved an issue where users will now receive an error message when trying to activate an alert that does not have a template attached.

**RPE-95574 – Incorrect phone number formats** We resolved an issue where the system allowed phone numbers to be saved in incorrect formats.

**RPE-101699 – Incorrect French characters in user action confirmation message** We resolved an issue where some French characters were incorrectly displayed in the 'Delete Service Location' confirmation message.

Copyright © 2023 Omnitracs, LLC. All rights reserved. This document contains confidential, trade secret, and / or privileged material of Solera and Omnitracs, a Solera company, and may not be shared with anyone outside the intended audience without written approval from Solera.

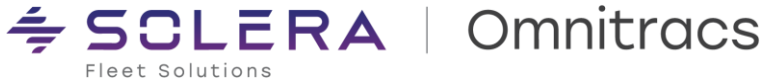

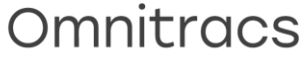

# <span id="page-26-0"></span>**Insight & Reporting**

# **New Enhancements**

#### **Filter Inactive Drivers from Reports**

Enhancements have been made to the parameters for generating the 'HOS Available Time' report and the 'HOS Driver Payroll Summary' report. They include a new radio button option to allow filtering of the inactive drivers during report generation. This new 'Include Inactive Driver(s)' parameter defaults to 'No'. If 'Include Inactive Driver(s): Yes', the report output is unchanged and includes both Active and Inactive Driver(s) in the system. If 'Include Inactive Driver(s): No', the report output excludes Inactive Driver(s).

#### Available Time Report

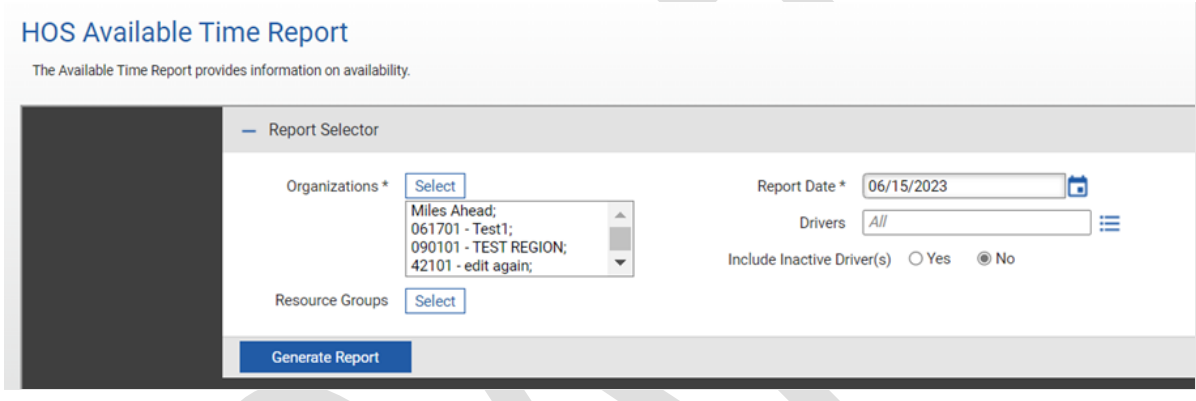

## Driver Payroll Report

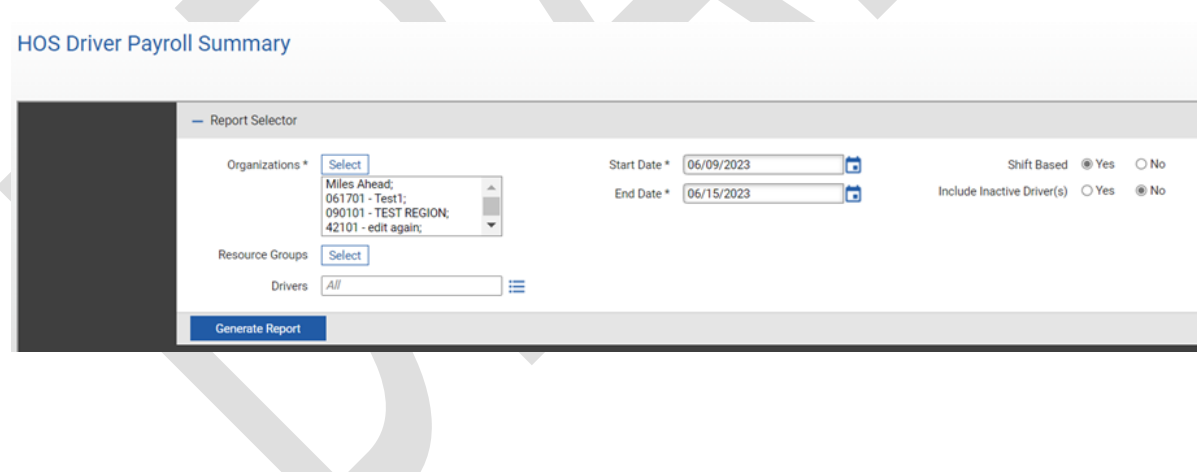

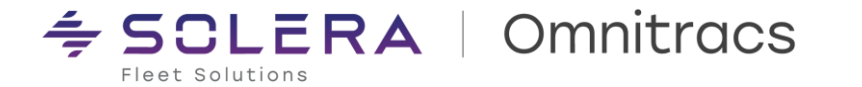

## **Additional filter options for Distance by Jurisdiction Report**

A new 'Region' filter has been added in Distance by Jurisdiction Report, enabling users to retrieve data for multiple/all regions only for CSV output formats.

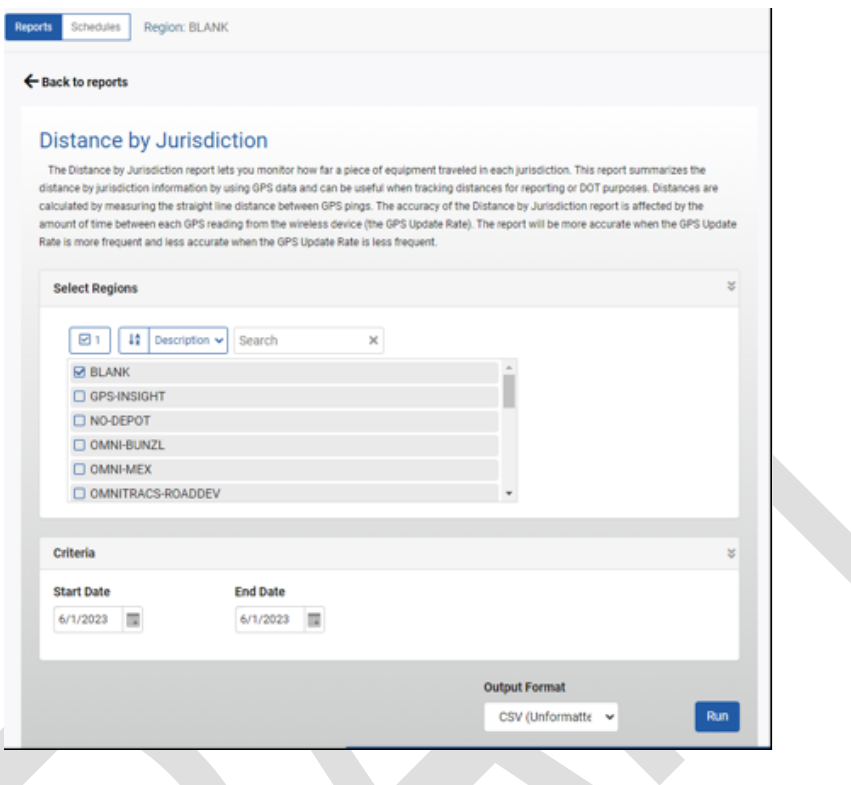

**Additional filter options for Equipment Position History**

The Equipment Position History CSV report for Reporting and Scheduling modules now allows the user to select an individual vehicle and a time range greater than 24 hours to return the position data.

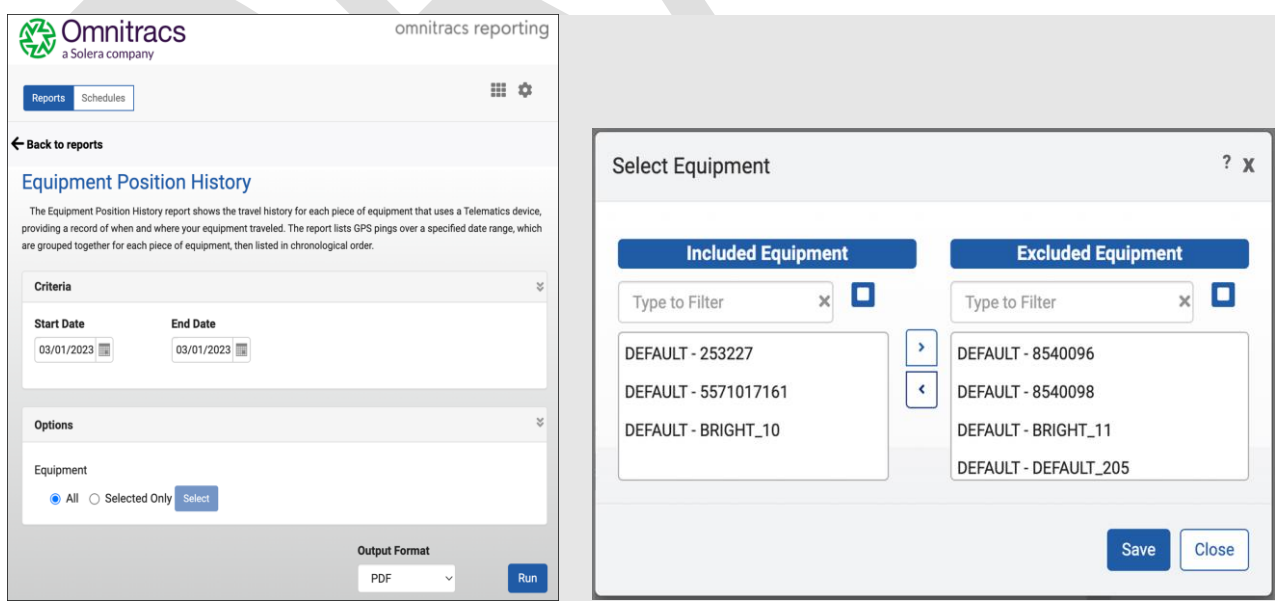

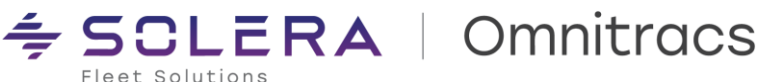

# **Improvements**

**RPE-85266 – Report displays data from previous day**

We resolved an issue in Insight where using a custom date range resulted in the report displaying data for the previous day instead of the selected dates in the date pickers.

**RPE-86008 – Report displays data for incorrect day of week**

We resolved an issue in the Insight report that was displaying data for a different day of the week than what was indicated in the date picker.

**RPE-93103 – Display correct value for 'Created In Region' in Schedules report** We resolved an issue where the system would display 'UNKNOWN' for null values under the 'Created In Region' field. The system now correctly displays the Primary Region value for all null values.

**RPE-94198 – Stop Sequence Score Routes KPI does not display all routes** We resolved an issue where the Stop Sequence Score Routes KPI in Insight was not displaying all routes in the exported CSV file.

**RPE-65311 – Unable to retrieve data in Equipment Position History report** We resolved an issue where users were unable to run the Equipment Position History report for a period exceeding eight days.

**RPE-86208 – Reports generated for incorrect Region**

We resolved an issue where the reports were generated for filtered region in Fleetview rather than for the default region. Now, when a region other than the default region is selected in Fleetview, a message is displayed indicating that the 'Region Context' has changed.

**RPE-87663 – Removed duplicate entries in Telematics Diagnostic Report** We resolved an issue where running the Telematics Diagnostics Report across multiple regions displayed duplicate entries.

**RPE-90114 – User was unable to retrieve 'Driver performance extended report'** We resolved an issue that occurred when a user failed to generate 'Driver performance extended report' because of an unexpected system error.

**RPE-93026 – User was unable to retrieve 'Scheduled' Reports** We resolved an issue which did not display Scheduled reports when a user tried to access it by clicking on the Scheduled Reports tab.

**RPE-100174 – User unable to generate Historical Proximity Report** We resolved an issue where the user was unable to generate Historical Proximity Report.

**XRS-10790 – Misspelling on Driver Scorecard Scheduled Report** We resolved an issue in the Driver Scorecard Report where the word Idle was misspelled on the scheduled report.

**XRS-13825 – Unable to drill down from Black Box Summary to Black Box Detail report, for Overspeed and Excessive Overspeed events**

We resolved a performance issue that prevented drilling down from the Black Box Summary Report to Detail Report for Overspeed and Excessive Overspeed events.

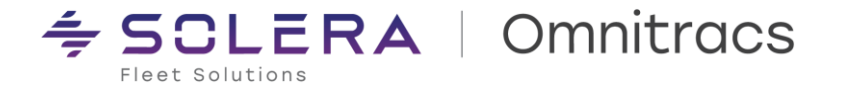

**XRS-18153 – Summary Reports do not drill down to Detail Reports** 

We resolved an issue drilling down from Summary Reports to Detail Reports did not work if the company name included apostrophes.

**XRS-18268 – Black Box Report is showing more data when run by vehicle vs driver** 

We resolved an issue with Overspeed and Excessive Overspeed events on the Black Box Report where the report run 'by driver' showed fewer events than when it was run 'by vehicle.' Now both reports will match unless there is any UVA on the vehicle, in which case they are not expected to match.

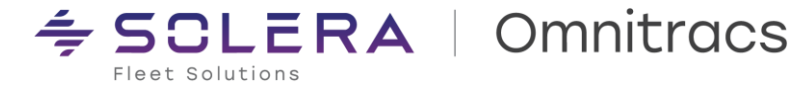

# <span id="page-30-0"></span>**Navigation**

# **New Enhancements**

**Omnitracs Navigation 2.0 (CoPilot) – Omnitracs One Mobile Device entities integrate with Trimble Portal** Now you can manage Mobile Device entities through Omnitracs One portal and be in sync with Trimble portal.

- **Add**
- Update
- **Delete**
- **Import**

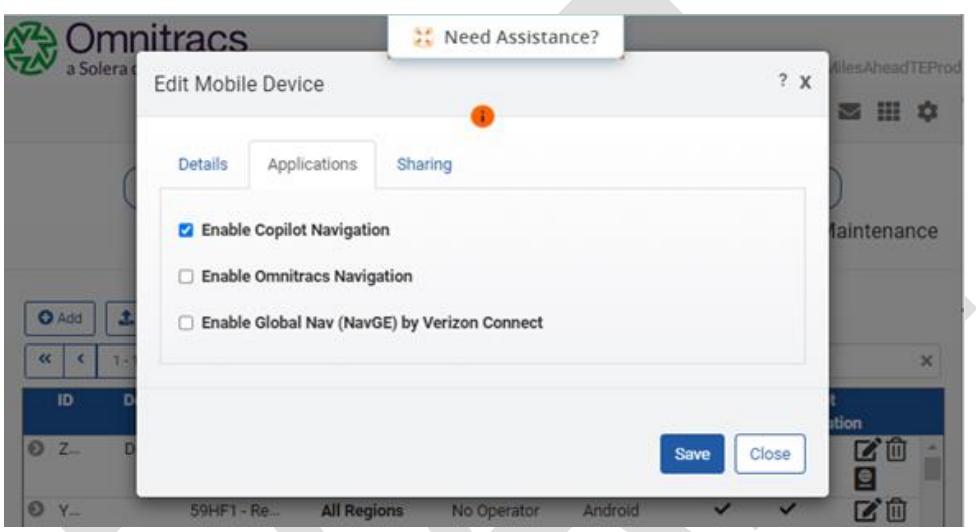

### **RNA and Trimble Matching Fields**

The relationship of the fields is as described below:

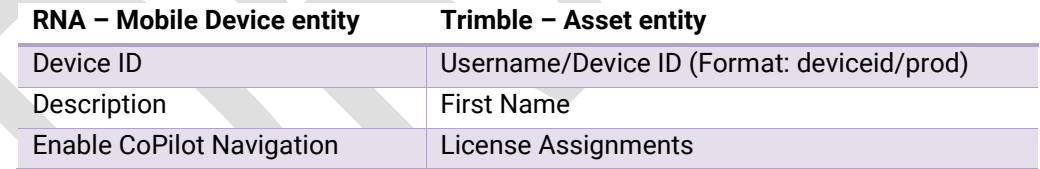

**Import Method**

The import method functionality is supported and allows you to quickly add new Mobile Devices or update them.

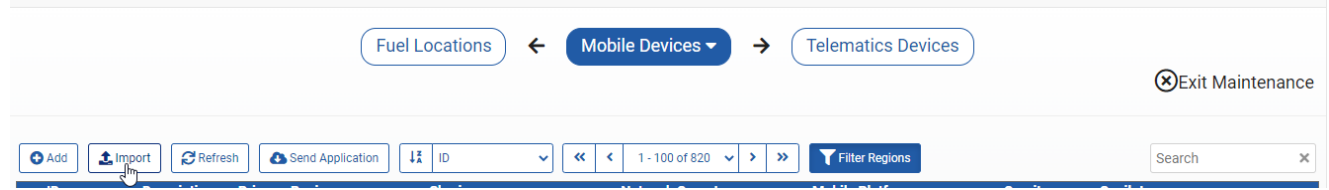

## The integration does not support special characters **@#\$%^&`[]\\{}|** in the Mobile Device ID field, this means that when an ID contains a special character it will not be added to the Trimble portal.

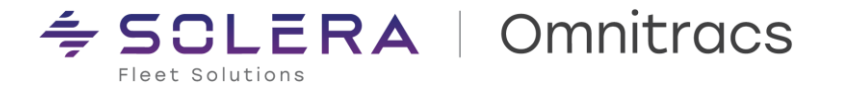

The integration is only available for customers with the Navigation module purchased and licenses purchased for Omnitracs Navigation 2.0 (CoPilot).

The integration is set per Account and is configured to match the Trimble Company Account ID. For example:

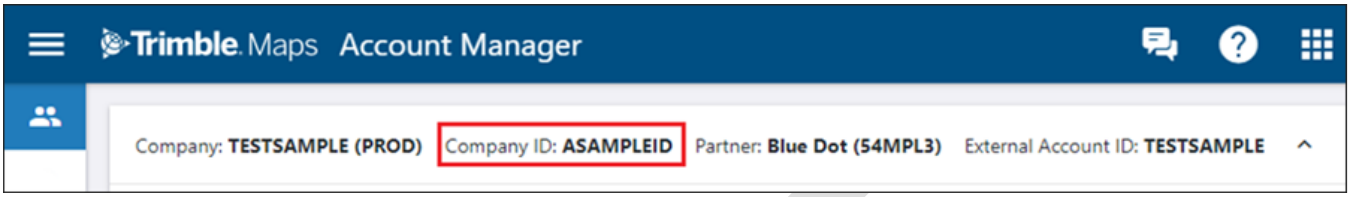

**Omnitracs Navigation 2.0 (CoPilot) – Installation Improvements**

The APK can be grabbed from OT1/RNA, the application is displayed under Administration > Application downloads. Now the product is displayed for Customers with the Navigation module purchased and licenses purchased for Omnitracs Navigation 2.0 (CoPilot).

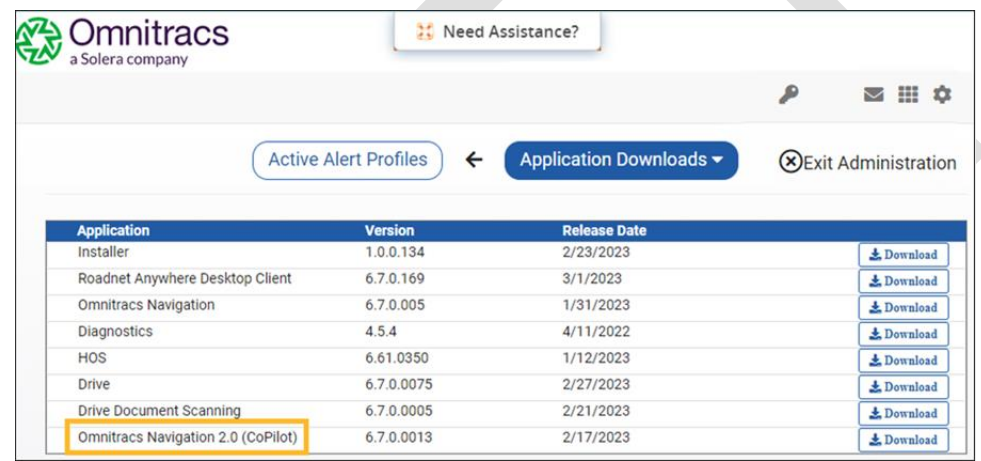

Before upgrading the APK version, please note that the dispatcher app (Drive or RN Mobile) and Omnitracs Navigation 2.0 (CoPilot) apps must be upgraded to the latest 6.7 version together.

**NavGE – Assign the product license to each Mobile Device from Omnitracs One portal** Now you can manage the license assignment through Omnitracs One portal.

- Add
- **Update**
- **Delete**
- **Import**

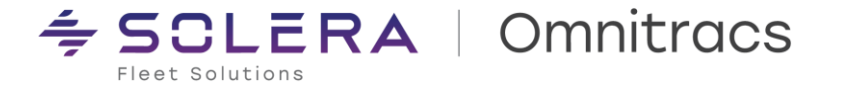

A new checkbox has been added in the add/edit form of Mobile Devices for customers who have purchased the Navigation module and have one or more NavGE licenses, the new option is displayed as **Enable Global Nav (NavGE) by Verizon Connect**.

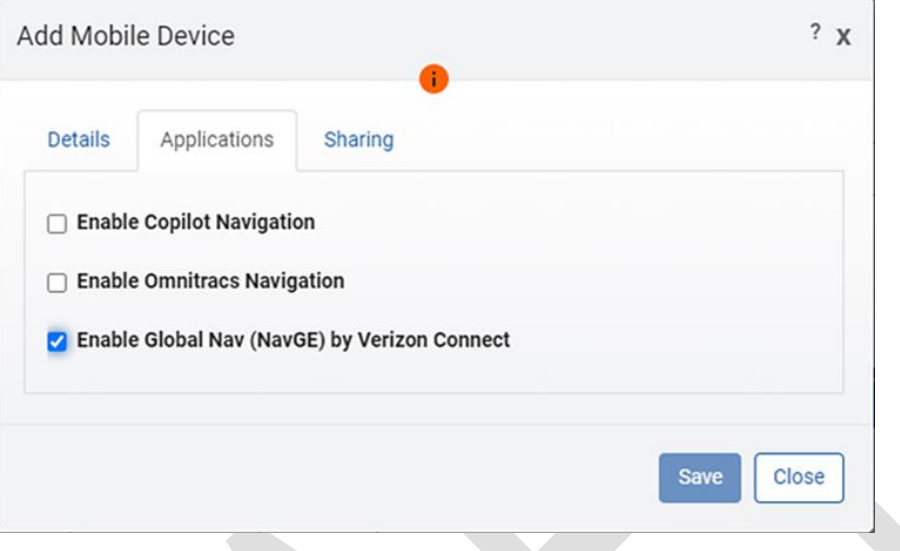

Note that when you do not have enough licenses assigned, an error is displayed:

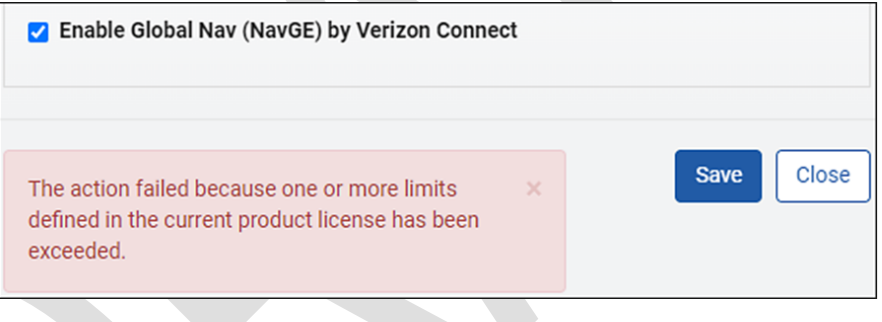

## **Improvements**

**RPE-86137 – For Omnitracs Navigation 2.0 (CoPilot), when the Equipment Integration is enabled, if there is an Equipment in a deleted region, those are now synchronized to Trimble**

There was an issue that skipped entities from deleted regions, now the code looks through all the Regions when integrating, including the entities from deleted Regions. Note that re-enabling a sync should trigger the Equipment and Equipment types in deleted regions to be added to the Trimble systems.

**DCMD-6879 – In the New Route Reporter of Trimble portal, when using an OT1 Equipment profile the Drive Routing Profile name is properly displayed**

There was an issue that displayed part of the vehicle type description, now when using an OT1 equipment profile the name displayed in the new Route Reporter of the portal matches the name displayed in the app UI. Improving the experience to have clear and consistent data.

**RPE-96818 – For OTNav 1.0, the OT1 portal now allows deleting mobile devices with special characters** There was an issue that blocked the ability to delete Mobile Device IDs with special characters, since those are not supported by all the systems now those can be deleted.

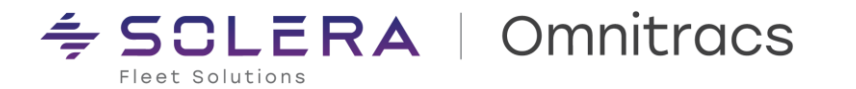

**RPE-98194 – OTNav 1.0 is no longer defaulted for all the customers with Navigation** The OTNav 1.0 application was defaulted to all the customers with Navigation purchased, now, when the Customer does not have licenses for OTNav 1.0, the application is NOT listed in the RNA portal under Administration > Application downloads.

# **Known Issues**

**RPE-100548 – Roadnet Mobile customers using Omnitracs Navigation 2.0, cannot configure the usage of Cellular Data to download maps from the OT1 portal**

Currently, this functionality exists for Drive customers only, we need to make an enhancement to start offering this option for Roadnet Mobile customers.

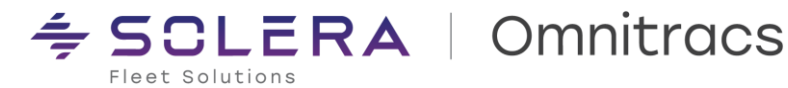

# <span id="page-34-0"></span>**Telematics & Performance Monitoring**

# **New Enhancements**

**Performance Monitoring Metrics**

Significant changes have been made to improve the stability and accuracy of the performance monitoring metrics that are calculated off telematics data. Many reported issues were resolved to increase the accuracy of the following metrics:

- 1. Drive Time
- 2. Engine Time
- 3. Move Time
- 4. Idle Fuel
- 5. Park Idle Fuel
- 6. PTO Fuel
- 7. PTO Time
- 8. Overspeed Time
- 9. Excessive Overspeed Time
- 10. Cruise Control Time

The results of these changes can be experienced through the Performance Monitoring Dashboard, or the T.04.01 data feed.

**Improved Reliability of Third-Party Adapters**

Third party adapters for GeoTab, PeopleNet (Trimble), Samsara, Blackberry, CalAmp, and others were enhanced and adjusted to approve their overall reliability.

## **Improvements**

**RPE-97997 – Distance was being calculated while Engine Time was still zero** We resolved scenarios where the distance calculation was showing non-zero values while the engine time reported for the period was still zero.

**RPE-97998 – Distance was greater than zero, but Total Fuel was still zero** We resolved scenarios where the distance calculation was showing non-zero values, but the total fuel calculated for the period remained at zero.

**RPE-97999 – Drive Time was remaining zero while Distance and Move Time were incrementing** We resolved scenarios where the drive time was not incrementing beyond zero despite move time being reported.

**RPE-98000 – Move Time miscalculated due to the calculation being performed before receiving all the data** We resolved scenarios where the move time for a period was being calculated before all the messages for that period had been received leading to move time being underrepresented for the period.

**RPE-98001 – Drive Time was greater than zero, but Move Time was equal to zero** We resolved scenarios where drive time was being recorded but move time did not increment beyond zero.

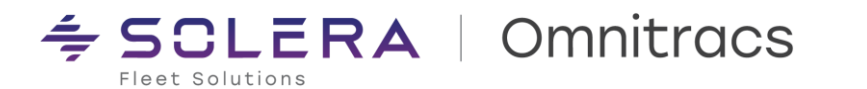

#### **RPE-98003 – Moving Time was greater than Drive Time**

We resolved scenarios where move time was larger in total than drive time, which should never be possible because drive time is the total of Move Time Plus and Operational Idle time accumulated up until the drive completes.

**RPE-98004 – Total Fuel was not increasing with Engine Time**

We resolved scenarios where the total fuel calculated was not increasing despite the engine time continuing to accumulate.

**RPE-98005 – Idle Fuel was greater than zero, but Total Fuel was still zero** We resolved scenarios where idle fuel was being recorded, but total fuel was not incrementing and stayed at zero.

**RPE-98706 – Ignition State and Idling Event that are based on RPM and Speed included unnecessary data** We resolved scenarios where ignition state and idling events based on RPM and speed were including unnecessary data which was having negative effects.

#### **RPE-98009 – Park Idle Fuel was greater than Idle Fuel**

We resolved scenarios where park idle fuel was greater than idle fuel, which should not be possible because park idle fuel is a subset of idle fuel indicating only the idle time where the parking brake was engaged.

#### **RPE-98010 – Park Idle Fuel + PTO Fuel was greater than Idle Fuel**

We resolved a scenario where park idle fuel plus PTO fuel was greater than idle fuel, which should not be possible because this value at most can only be equal to idle fuel.

**RPE-98011 – PTO Time was greater than zero or PTO Fuel was greater than zero** We resolved a scenario where PTO fuel and PTO time were not accumulating correctly together.

**RPE-98012 – PTO Time was greater than zero, but PTO Fuel was zero** We resolved a scenario where PTO time was being recorded, but PTO fuel was not increasing and remained zero.

**RPE-98013 – PTO Fuel was greater than zero, but PTO Time was zero** We resolved a scenario where PTO fuel was being recorded as being consumed but overall PTO time was remaining zero.

**RPE-101213 – Reported Overspeed Time exceed the reported Moving Time** We resolved a scenario where the time recorded as being over speed threshold was greater than the total move time. A vehicle cannot be overspeed if it is not moving.

**RPE-101214 – Reported Excessive Speed Time exceeds the Overspeed Time or Move Time** We resolved a scenario where the time recorded as being excessively over the speed threshold was greater than the total move time. A vehicle cannot be excessively over speed if it is not moving.

**RPE-101215 – Reported Cruise Control time exceeded the Move Time**

We resolved a scenario where the reported cruise control time was greater than the move time. Cruise control cannot be enabled while a vehicle is not moving.

**RPE-101216 – Reported Top Gear time exceeded the Move time**

We resolved a scenario where the time spent in the highest gear was greater than the total move time. This is not possible because some of the time spent in motion will always be spent in lower gears.

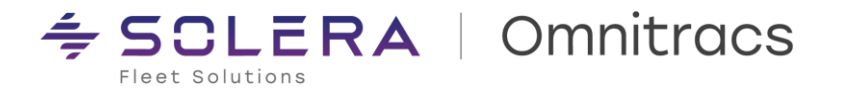

**RPE-102217 – A stationary vehicle at a deport produced no stationary even causing Idle miscalculation** We resolved a scenario where vehicles can from time to time produce no stationary events at depots which could lead to miscalculations.

**RPE-103308 – Speed was periodically not being displayed in equipment history** We resolved a scenario where speed was not displaying properly in the equipment history screen within OT1.

**RPE-75081 – Position Time in Fleetview was not matching time in Equipment Position History** We resolved a scenario where the timestamp on a position in Fleetview was not aligned to the time stamp on the same position in the equipment history report.

**RPE-76916 – Performance Monitoring report was periodically returning zero hours for some workers** We resolved a scenario where the performance monitoring report would periodically return values of zero for some workers despite those workers accumulating activity.

**RPE-86359 – Fuel Data was displayed in XRS but not displaying properly in OT1** We resolved a scenario where the fuel data for a vehicle or trip was displaying correctly in XRS, but when a user would look in OT1, the values would be blank or incorrect.

**RPE-89185 – Heading value was periodically reporting incorrectly in Equipment Positions** We resolved a scenario where the heading returned from the Equipment Positions API would return only a value of 360 degrees while the vehicle was not actually on that heading.

**RPE-103188 – Third Party Adapters failing when transmitting information** We resolved a scenario where invalid credentials could cause the adapter to fail because the adapter could get stuck in an infinite processing loop.

# **Known Issues**

**RPE-104190 – Drive Time can be under reported and exclude operational idling**

There are scenarios where vehicles can produce messages which cause miscalculation of short operational idles causing them to be excluded from the overall calculation of total drive time. This issue is more common in scenarios where long periods of inactivity exist for a vehicle and are more impactful when trucks undergo large numbers of operational idle events within a single trip. Further resolution to the issue will be addressed in 6.8. As a temporary work around, Drive Time can be sourced from Hours of Service module.

**RPE-103534 – Idle time can be overstated on Relay devices.**

There are select scenarios for Relay devices where the ignition state is not consistently recorded which causes idle time to be overstated when ignition off is not recorded.

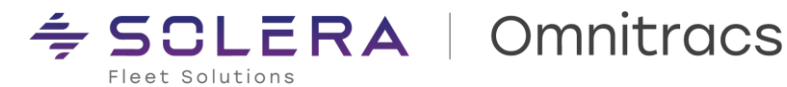

# <span id="page-37-0"></span>**APIs, Web Services, and Integrations**

# **New Enhancements**

#### **Assign Days**

Users of the REST API can now use the "Assigned Days" and "Create Territories" API calls for Strategic Planner without specifying the entity key. They are now able to use the same identifier of the Pass Template instead.

#### **MilesAhead Data API**

An additional property, copilotPathSettings, has been added to the Data API/asset-search/attributes API call.

#### **OT1 REST API**

Error messages now include an identifier and entity key to identify which items have encountered the error.

#### **XRS-Driver Web Service**

The Display Scorecard in Driver Portal setting can now be reviewed and modified using web service calls. A new optional field EnableDriverDashboard is available for GET, POST, and PUT requests, and it accepts values of Yes or No. The default is Yes.

## **Improvements**

**MA3PI-3420 – Appointment windows are showing incorrectly in Drive**

We resolved an issue where Appointment Windows was showing incorrectly in Drive (5 hours behind) as compared to TMW. The time is fixed and shows correctly in both applications.

**RPE-85459 – OT1 WorkerLogs returning incorrect value of 0 for 'remainingDutyTime'when it should be >0** We resolved an issue where OT1 WorkerLogs is returning an incorrect value of zero for the field "remainingDutyTime" when the remaining duty time is greater than zero.

**RPE-94703 – Getting Unexpected Error when attempting to POST orders in REST API** We resolved an issue where the back-end user receives an Unexpected Error in POST Orders (REST) when using "taskType": "OmniDelivery" instead of "taskType": "Delivery". The error returned now states that it is an invalid "taskType."

**RPE-92879 – OT1 REST POST locations call mixing up City and County fields** We resolved an issue in RNA when doing the REST call where the city and county fields were swapped as settlement and city fields.

**RPE-94712 – Quantities and Planned Quantities not returning correct values when calling the REST route actuals endpoint**

We resolved an issue that affects Serviceable Stop elements. For stops which contain more than one order, planned and actual quantities at stop level now show total values of all orders in the stop.

**RPE-94715 – Quantities and Planned Quantities are returned as 0 when calling the REST route actuals endpoint** We resolved an issue in the OT1 REST API when invoking a GET request to a route actuals endpoint including a Stops value for the expand query parameter, quantities (planned/actual) at stop level are returned as zero.

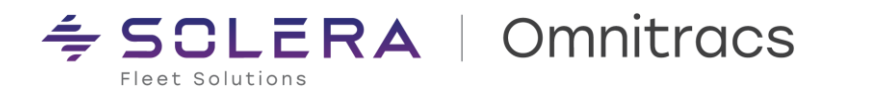

**RPE-99914 – Custom properties not populating in "ordersInfo" element in OT1 REST events endpoint** We resolved an issue in the Omnitracs One REST API where Custom Properties are not populated in the "ordersInfo" array.

**RPE-98979 – OT1 REST Events webservice returning Internal Server error** We resolved an issue in the Events web service that returned an Internal Server Error due to workflow extensions on a stop being > 4000 characters.

**RPE-82354 – Unable to save region settings after making changes in OT1 web** We resolved an issue where the save button greyed out when a user is trying to save the region after making changes.

**RPE-85205 – Driver previously existing in RNA is now missing in RNA, but still exists in XRS** Completed a change which ensures customers cannot delete a compliance driver from RNA without doing the same in XRS.

**RPE-91659 – Customers cannot edit Vehicle ID/Trailer ID in OT1, but can in XRS** We resolved an issue in OT1 where users were unable to edit the Vehicle / Trailer ID.

**RPE-92818 – "Unknown Compliance Error" when importing worker into OT1** We resolved an issue when importing a Worker to update a new Primary Region that resulted in the failed import, displaying an error "Unknown Compliance Error."

**RPE-93238 – Receiving 500 errors when making OT1 REST PATCH calls to daily plan/routes** We resolved an issue in the REST API where a daily plan/routes PUT or PATCH call was made with the route entity key as a path parameter and the routing job ran for more than 30 seconds

**RPE-90823 – Position element missing inside StopDeparted event in OT1 REST** We resolved an issue where the position element with coordinates was missing inside the StopDeparted Event Payload.

**RPE-94792 – "Invalid Session" error when creating orders through REST API** We resolved an issue where attempts to POST orders in the same routing session in OT1 REST API resulted in an "Invalid Session" error message.

**XRS-16691 – Certify Repair PUT requests are changing SafeToOperate from true to false** We resolved an issue where the XRS DVIR Web Service - Certify Repair PUT request was toggling the SafeToOperate value from true to false.

**XRS-18061 – Not all drivers are returned in the GET response for Driver Status API** We resolved an issue with drivers not being included in the GET response for the Driver Status API when the ModifiedDate/ModifiedDateTime > RecordTime.

**XRS-18924 – Able to add Inactive Drivers via WebServices with duplicate CDL** We resolved an issue where an Inactive driver could be added via WebServices with a duplicate CDL to an existing driver. Now an error response will be sent indicating that CDLs must be unique, even for Inactive drivers.

**XRS-17330 – Vehicle ID not being returned using RDC REST for DriverLogs** We resolved an intermittent issue with Vehicle ID missing in OT1-RDC REST response for DriverLogs.

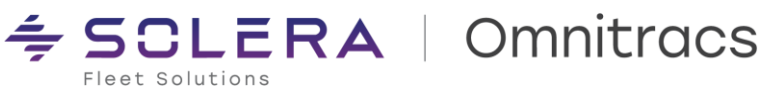

# <span id="page-39-0"></span>**Compatibility Requirements**

Please refer to our minimum requirements for system components that are used with these solutions:

[Compatibility requirements for devices, operating systems, and browsers](https://customer.omnitracs.com/devicelist/requirements.html)

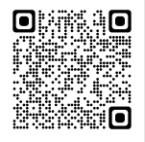

[Certified mobile devices](https://customer.omnitracs.com/devicelist/omnitracsone.html)

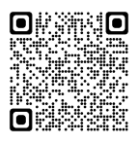

[RNA routing and dispatch client specifications](https://kb.omnitracs.com/Omnitracs_One/Routing/Omnitracs_Routing_and_Dispatch_Client_System_Specifications)

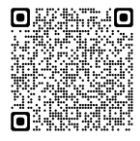